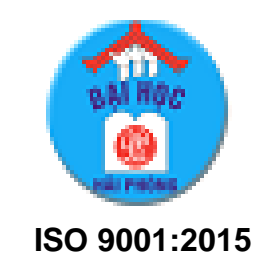

# **ĐỒ ÁN TỐT NGHIỆP**

**NGÀNH CÔNG NGHỆ THÔNG TIN**

**HẢI PHÒNG 2019**

#### BỘ GIÁO DỤC VÀ ĐÀO TẠO TRƯỜNG ĐẠI HỌC DÂN LẬP HẢI PHÒNG

-------o0o-------

### **XÂY DỰNG ỨNG DỤNG QUẢN LÝ KHÁCH HÀNG CỦA QUỸ VAY VỐN LIÊN ĐOÀN LAO ĐỘNG THÀNH PHỐ**

ĐỒ ÁN TỐT NGHIỆP ĐẠI HỌC HỆ CHÍNH QUY Ngành: Công nghệ Thông tin

HẢI PHÒNG - 2019

#### BỘ GIÁO DỤC VÀ ĐÀO TẠO TRƯỜNG ĐẠI HỌC DÂN LẬP HẢI PHÒNG

-------o0o-------

### **XÂY DỰNG ỨNG DỤNG QUẢN LÝ KHÁCH HÀNG CỦA QUỸ VAY VỐN LIÊN ĐOÀN LAO ĐỘNG THÀNH PHỐ**

### ĐỒ ÁN TỐT NGHIỆP ĐẠI HỌC HỆ CHÍNH QUY

Ngành: Công nghệ Thông tin

Sinh viên thực hiện: Trần Mỹ Lệ Giáo viên hướng dẫn: TS. Đỗ Văn Chiểu Mã số sinh viên: 1512111018

HẢI PHÒNG - 2019

### **NHIỆM VỤ THIẾT KẾ TỐT NGHIỆP**

Sinh viên: Trần Mỹ Lệ<br>Mã số: 1512111018

Lớp: CT1901C Ngành: Công nghệ Thông tin

Tên đè tài: Xây dựng ứng dụng quản lý khách hàng của quỹ vay vốn của liên đoàn lao động thành phố.

### **CÁN BỘ HƯỚNG DẪN ĐỀ TÀI TỐT NGHIỆP**

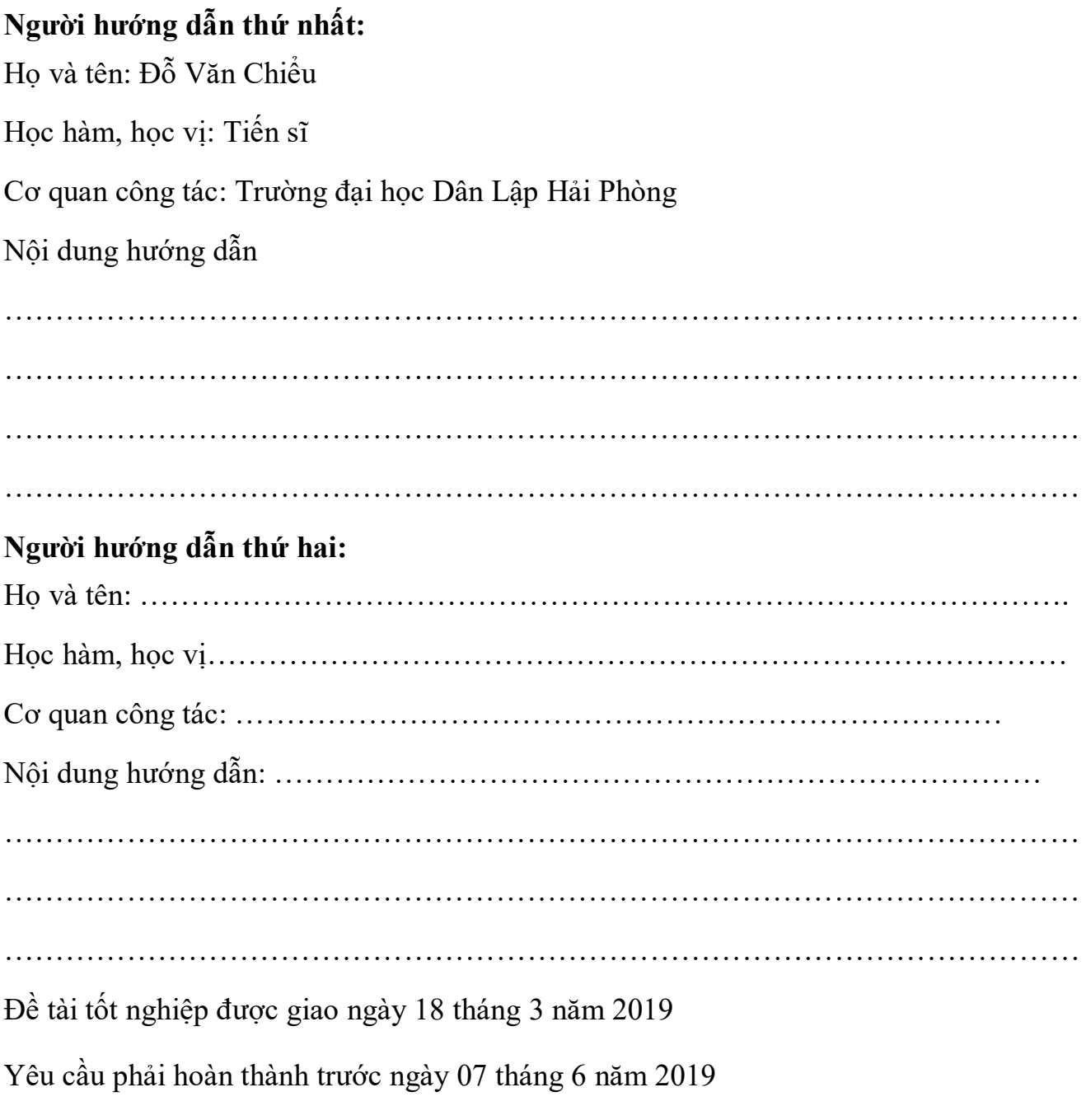

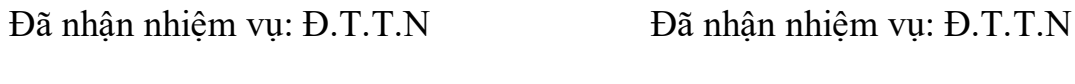

Sinh viên

Cán bộ hướng dẫn: Đ.T.T.N

*Hải Phòng, ngày….tháng….năm 2019 HIỆU TRƯỞNG*

### *GS.TS.NGƯT TrầnHữu Nghị*

# CỘNG HÒA XÃ HỘI CHỦ NGHĨA VIỆT NAM<br>Độc lập - Tự do - Hạnh phúc

### PHIẾU NHẬN XÉT CỦA GIẢNG VIÊN HƯỚNG DẦN TỐT NGHIỆP

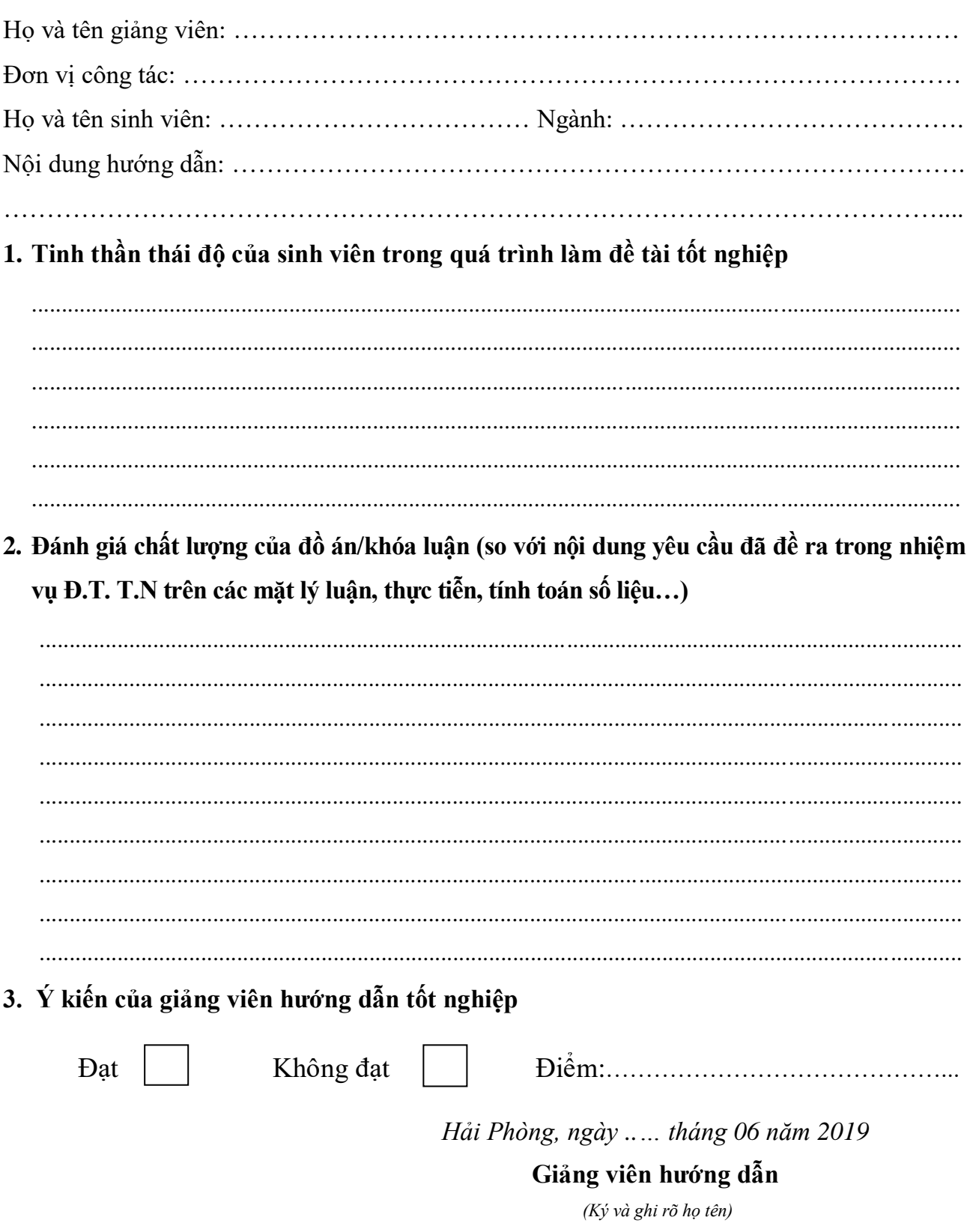

#### CỘNG HÒA XÃ HỘI CHỦ NGHĨA VIỆT NAM Độc lập - Tự do - Hạnh phúc

### PHIẾU NHẬN XÉT CỦA GIẢNG VIÊN CHẤM PHẢN BIỆN

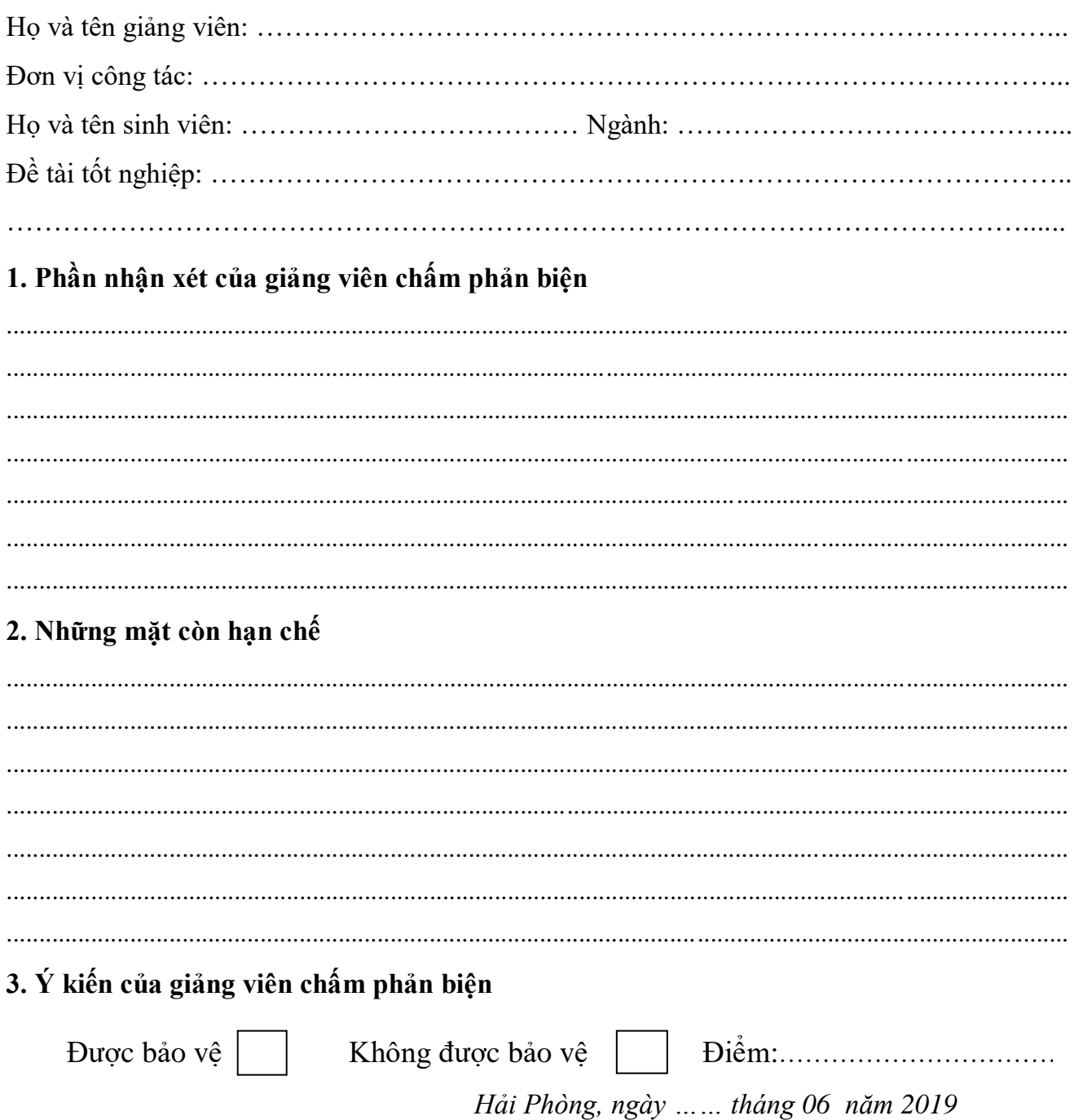

#### Giảng viên chấm phản biện

(Ký và ghi rõ họ tên)

### **LỜI CẢM ƠN**

Em xin gửi lời cảm ơn chân thành nhất đến quý thầy cô Trường Đại Học Dân Lập Hải Phòng, những người đã dìu dắt em tận tình, đã truyền đạt cho em những kiến thức và bài học quý báu trong suốt thời gian em theo học tại trường.

Em xin trân trong gửi lời cảm ơn đến tất cả các thầy cô trong khoa Công Nghệ Thông Tin, đặc biệt là thầy giáo TS. Đỗ Văn Chiểu, thầy đã tận tình hướng dẫn và giúp đỡ em trong suốt quá trình làm tốt nghiệp. Với sự chỉ bảo của thầy, em đã có những định hướng tốt trong việc triển khai và thực hiện các yêu cầu trong quá trình làm đồ án tốt nghiệp.

Em xin cảm ơn những người thân và gia đình đã quan tâm, động viên và luôn tạo cho em những điều kiện tốt nhất trong suốt quá trình học tập và làm tốt nghiệp.

Ngoài ra, em cũng xin gửi lời cảm ơn tới tất cả bạn bè, đặc biệt là các bạn trong lớp CT1901C đã luôn gắn bó, cùng học tập và giúp đỡ em trong những năm qua và trong suốt quá trình thực hiện đồ án này.

Em xin chân thành cảm ơn!

*Hải Phòng, ngày tháng năm 2019* **Sinh viên**

**Trần Mỹ Lệ**

# Mục lục

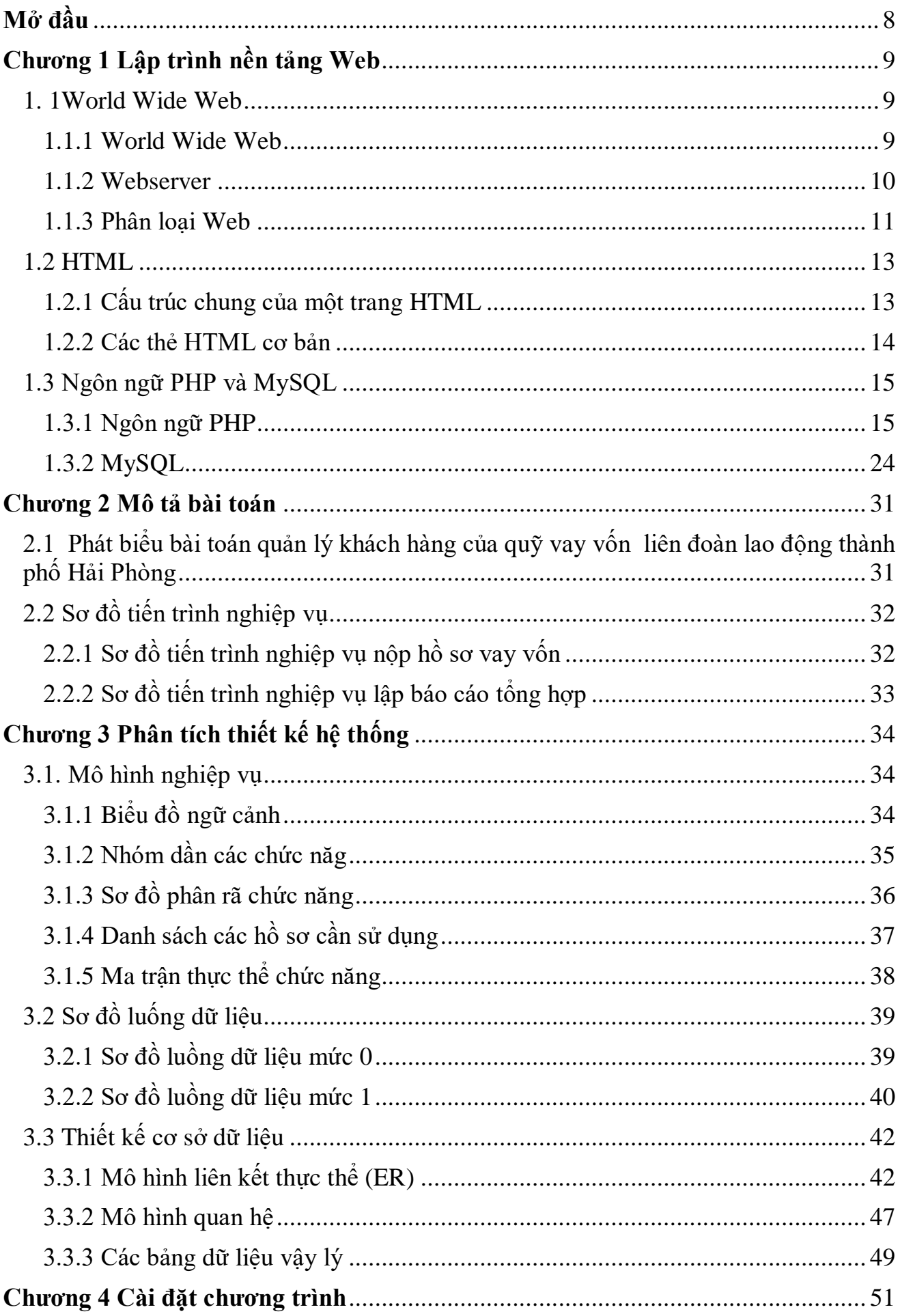

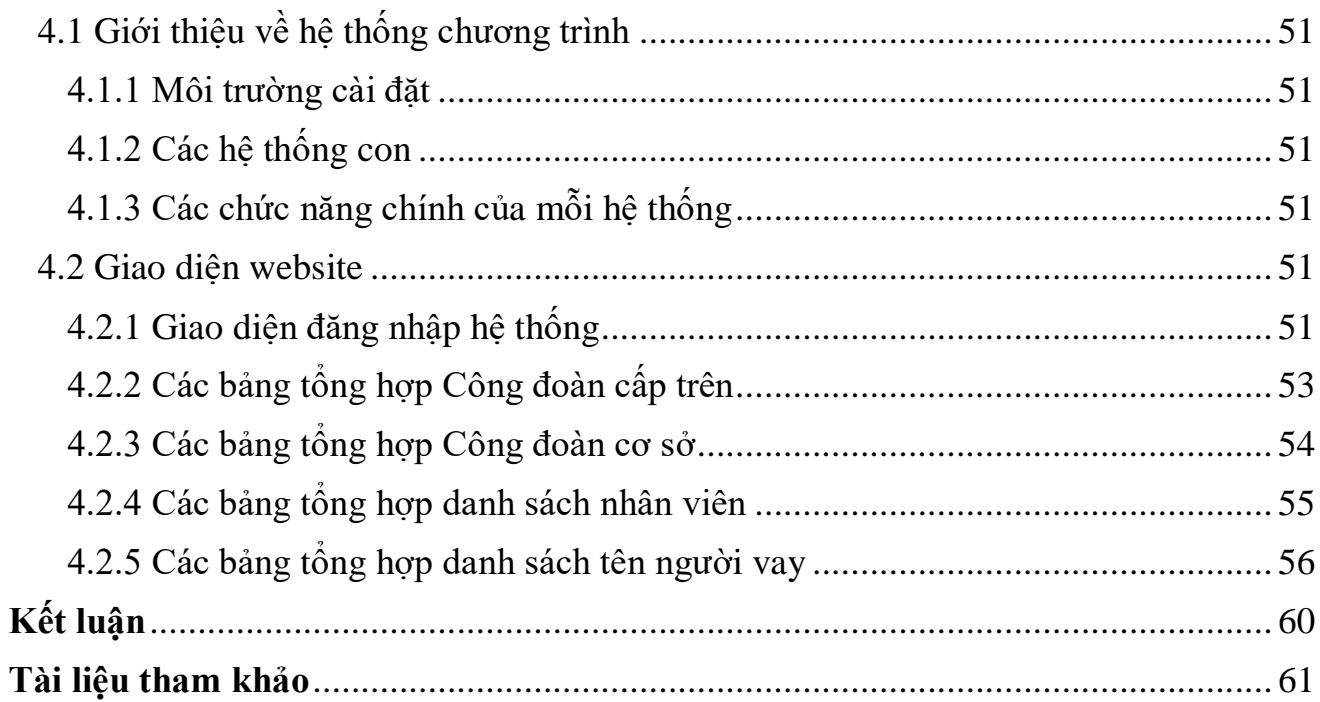

# **Mục lục ảnh**

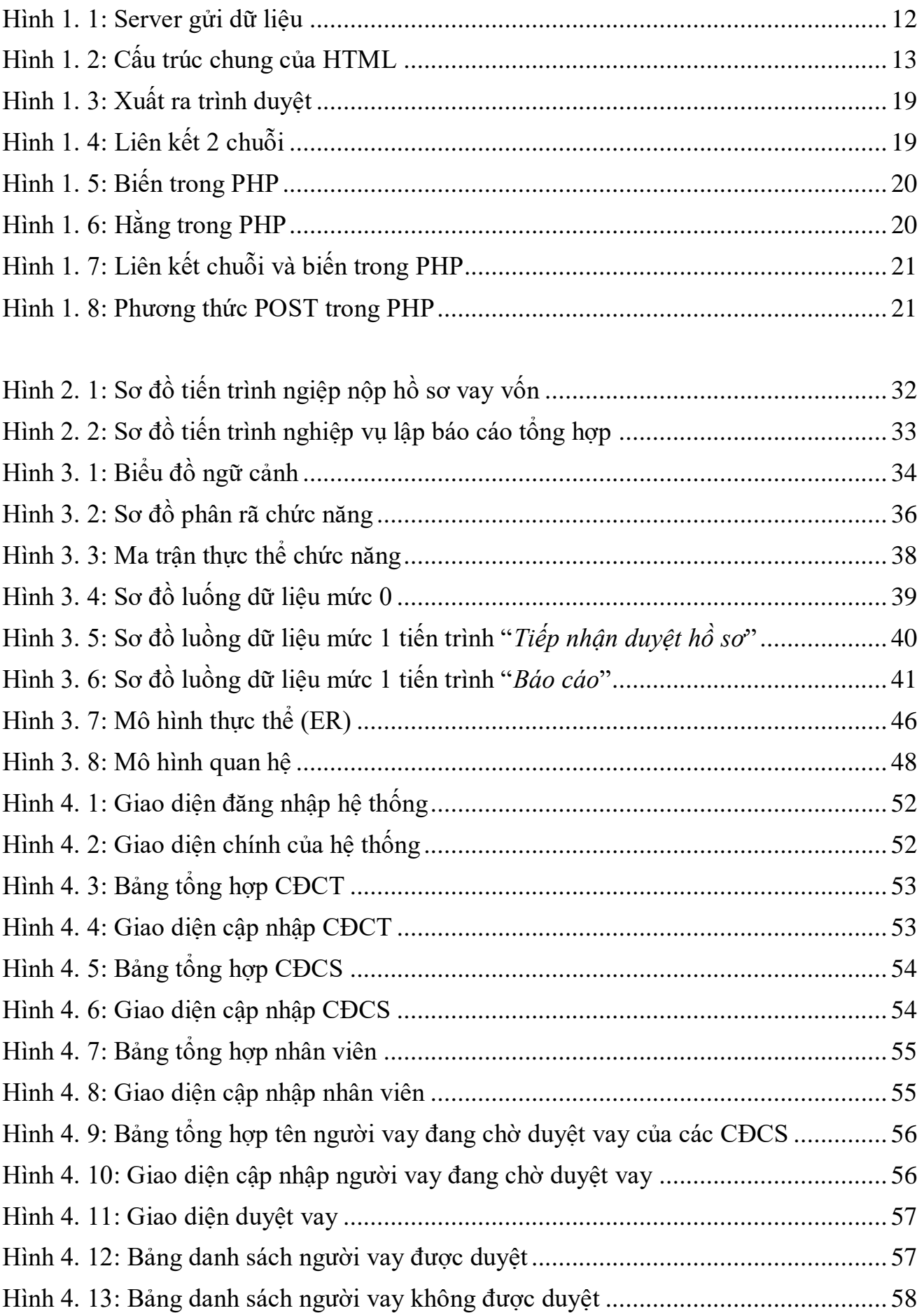

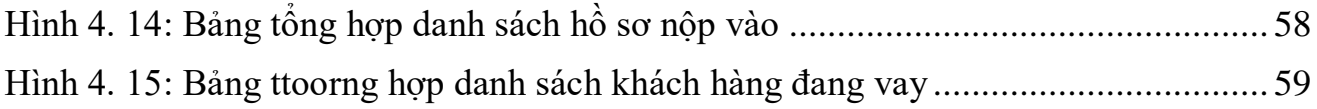

# **Mở đầu**

<span id="page-12-0"></span>Hiện nay Công nghệ thông tin thông tin vô cùng phát triển. Internet dần trở thành thứ không thể thiếu trong cuộc sống. Và nhu cầu thiết yếu là khi giám đốc đang đi công tác muốn xem hay quản lý thì Việc quản lý thông tin trên mạng dần phổ biến trong những năm gần đây. Đây là một lợi thế cho các doanh nghiệp hay các cơ quan có thể tiếp cận khách hàng và quản lý dữ liệu một cách nhanh chóng bằng một cái website để giám đốc hoặc người quản lý có thể biết thông tin hay quản lý thông tin. làm sao họ có thể biết được thông tin. Từ thực tế đó chúng ta có thể nhìn thấy việc xây dựng hệ thống quản lý thông tin trên nền tảng website là rất quan trọng và cần thiết. Vì thế nên em chọn đề tài: *"Xây dựng quản lý khách hàng của quỹ vay vốn liên đoàn lao động thành phố"* với mục đích là nghiên cứu tìm hiểu và xây dựng quản lý cho vay vốn của quỹ vay vốn của liên đoàn lao động thành phố trên website. Giúp các doanh nghiệp, cơ quan có thể dễ dàng quản lý. Tối ưu chi phí, công sức và quản lý dễ dàng tiện lợi.

#### **Đồ án gồm 4 chương:**

Chương 1 Lập trình nền tảng Web Chương 2 Mô tả bài toán Chương 3 Phân tích thiết kế hệ thống Chương 4 Cài đặt chương trình

# <span id="page-13-1"></span><span id="page-13-0"></span>**Chương 1 Lập trình nền tảng Web 1. 1World Wide Web 1.1.1 World Wide Web**

#### <span id="page-13-2"></span>**a, Khái niệm**

World Wide Web (WWW) hay còn gọi là web là một dịch vụ phổ biến nhất hiện nay trên Internet, 85% các giao dịch trên Internet ước lượng thuộc về WWW. Ngày nay số website trên thế giới đã đạt tới con số khổng lồ. WWW cho phép truy xuất thông tin văn bản, hình ảnh, âm thanh, video trên toàn thế giới. Thông qua website, các quý công ty có thể giảm thiểu tối đa chi phí in ấn và phân phát tài liệu cho khách hàng ở nhiều nơi.

Trang Web là một tệp văn bản có chứa đựng ngôn ngữ lập trình siêu văn bản (Hyper Text Markup Language - HTML) để tích hợp hình ảnh, âm thanh và những trang Web khác. Trang Web được lưu tại Web Server và có thể được truy cập vào mạng Internet qua trình duyệt Web Browser có trong máy tính. Trang Web có 2 đặc trưng cơ bản:

1> Giữa các trang Web có các siêu liên kết cho phép người sử dụng có thể từ trang này sang trang khác mà không tính đến khoảng cách địa lý

2> Ngôn ngữ HTML cho phép trang web có thể sử dụng Multimedia để thể hiện thông tin. Mỗi một trang Web sẽ có một địa chỉ được gọi là Uniform Resource Locator (URL). URL là đường dẫn trên Internet để đến được trang Web. Ví dụ URL cho trang TinTucVietNam http://www.tintucvietnam.com. Tập hợp các trang web phục vụ cho một tổ chức và được đặt trong một máy chủ kết nối mạng được gọi là web site. Trong website thường có một trang chủ và từ đó có đường dẫn siêu liên kết đến các trang khác

#### **b, Cách tạo trang web**

Có nhiều cách để tạo trang web, có thể tạo trang web trên bất kì chương trình xử lí văn bản nào:

- Tạo web bằng cách viết mã nguồn bởi một trình soạn thảo văn bản như:

Notepad, WordPad, v.v. là những chương trình soạn thảo văn bản có sẵn trong Window.

- Thiết kế bằng cách dùng web Wizard và công cụ của Word 97, Word 2000.

- Thiết kế web bằng các phần mềm chuyên nghiệp: FrontPage, Dreamweaver, Nescape Editor,.... Phần mềm chuyên nghiệp như DreamWeaver sẽ giúp thiết kế trang web dễ dàng hơn, nhanh chóng hơn, phần lớn mã lệnh HTML sẽ có sẵn trong phần code.

Để xây dựng một ứng dụng web hoàn chỉnh và có tính thượng mại, cần kết hợp cả Client Script (kịch bản trình khách) và Server Script (kịch bản trên trình chủ) với một loại cơ sở dữ liệu nào đó, chẳng hạn như: MS Access, SQL Server, MySQL, Oracle,.... Khi muốn triển khai ứng dụng web trên mạng, ngoài các điều kiện về cấu hình phần cứng, cần có trình chủ web thường gọi là web Server.

#### **c, Trình duyệt web (web Client hay web Browser)**

Trình duyệt Web là công cụ truy xuất dữ liệu trên mạng, là phần mềm giao diện trực tiếp với người sử dụng. Nhiệm vụ của Web Browser là nhận các yêu cầu của người dùng, gửi các yêu cầu đó qua mạng tới các Web Server và nhận các dữ liệu cần thiết từ Server để hiển thị lên màn hình. Để sử dụng dịch vụ WWW, Client cần có một chương trình duyệt Web, kết nối vào Internet thông qua một ISP. Các trình duyệt thông dung hiện nay là: Microsoft Internet Explorer, Google Chrome, Mozilla FireFox....

Một điểm đáng lưu ý là, mỗi trình duyệt sẽ có một cách đọc và các giải mã dữ liệu website riêng, nên có thể dù là cùng một [thiết kế website](https://websolutions.com.vn/) nhưng khi mở bằng hai trình duyệt khác nhau, bạn sẽ nhìn thấy cách hiển thị hai giao diện khác nhau. Tuy nhiên khác biệt này cũng không nhiều và không ảnh hưởng đến các tính năng hiện có của website đó.

#### <span id="page-14-0"></span>**1.1.2 Webserver**

Webserver là một máy tính được nối vào Internet và chạy các phần mềm được thiết kế. Webserver đóng vai trò một chương trình xử lí các nhiệm vụ xác định, như tìm trang thích hợp, xử lí tổ hợp dữ liệu, kiểm tra dữ liệu hợp lệ.... Webserver cũng là nơi lưu trữ cơ sở dữ liệu, là phần mềm đảm nhiệm vai trò server cung cấp dịch vụ Web. Webserver hỗ trợ các các công nghệ khác nhau:

- IIS (Internet Information Service): Hỗ trợ ASP, mở rộng hỗ trợ PHP.

- Apache: Hỗ trợ PHP. - Tomcat: Hỗ trợ JSP (Java Servlet Page).

"Web server" có thể là phần cứng hoặc phần mềm, hoặc cả hai.

- Ở khía cạnh phần cứng, một web server là một máy tính lưu trữ các file thành phần của một website (ví dụ: các tài liệu HTML, các file ảnh, CSS và các file JavaScript) và có thể phân phát chúng tới thiết bị của người dùng cuối (enduser). Nó kết nối tới mạng Internet và có thể truy cập tới thông qua một tên miền giống như mozilla.org.
- Ở khía cạnh phần mềm, một web server bao gồm một số phần để điều khiển cách người sử dụng web truy cập tới các file được lưu trữ trên một HTTP server(máy chủ HTTP). Một HTTP server là một phần mềm hiểu được các URL (các địa chỉ web) và HTTP (giao thức trình duyệt của bạn sử dụng để xem các trang web).
- Ở mức cơ bản nhất, bất cứ khi nào một trình duyệt cần một file được lưu trữ trên một web server, trình duyệt request (yêu cầu) file đó thông qua HTTP. Khi một request tới đúng web server (phần cứng), HTTP server (phần mềm) gửi tài liệu được yêu cầu trở lại, cũng thông qua HTTP.

Ví dụ, để tạo ra các trang web mà bạn nhìn thấy trong trình duyệt, application server có thể điền một HTML template với những nội dung lấy từ một database. Các site giống như MDN hay Wikipedia có hàng nghìn trang web, nhưng chúng không phải là các tài liệu HTML thực sự, mà chỉ là vài HTML template và một database khổng lồ. Thiết lập này làm cho nó dễ dàng và nhanh hơn để bảo dưỡng và phân phối nội dụng.

#### <span id="page-15-0"></span>**1.1.3 Phân loại Web**

- Web tĩnh: Tài liệu được phân phát rất đơn giản từ hệ thống file của Server. Định dạng các trang web tĩnh là các siêu liên kết, các trang định dạng Text, các hình ảnh đơn giản.

Ưu điểm: CSDL nhỏ nên việc phân phát dữ liệu có hiệu quả rõ ràng, Server có thể đáp ứng nhu cầu Client một cách nhanh chóng. Điểm cộng của loại website này là

nội dung đơn giản, không có sự can thiệp quá nhiều của người lập trình web cũng như không phải xử lý những câu lệnh phức tạp. Loại website này được tạo nên để đối tượng sử dụng có thể thoải mái hơn, tự do sáng tạo của người thiết kế, đảm bảo được một giao diện đẹp mắt, hấp dẫn. Nếu sản phẩm, dịch vụ của bạn không quá nhiều, nguồn nhân lực của bạn không đủ hoặc khi không thay đổi thông tin trên đó thì có thể lựa chọn giải pháp thiết kế Web tĩnh.

Nhược điểm: Không đáp ứng được yêu cầu phức tạp của người sử dụng, không linh hoạt,... Cụ thể là nó không có hệ thống hỗ trợ thay đổi thông tin. Do vậy, nếu cần phải cập nhật thông tin thường xuyên thì bạn phải am hiểu lập trình hoặc bỏ ra một khoản chi phí kha khá.

Hoạt động của trang Web tĩnh được thể hiện như sau:

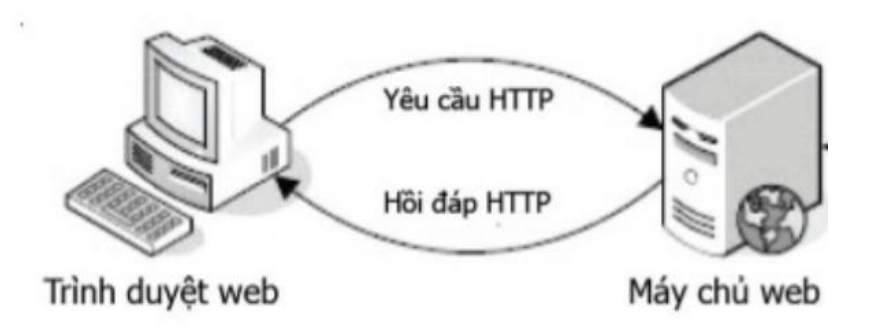

#### Hình 1. 1: Server gửi dữ liệu

<span id="page-16-0"></span>- Website động: Về cơ bản nội dung của trang Web động như một trang Web tĩnh, ngoài ra nó còn có thể thao tác với CSDL để đáp ứng nhu cầu phức tập của một trang Web. Sau khi nhận được yêu cầu từ Web Client, chẳng hạn như một truy vấn từ một CSDL đặt trên Server, ứng dụng Internet Server sẽ truy vấn CSDL này, tạo một trang HTML chứa kết quả truy vấn rồi gửi trả cho người dùng. Đối với loại web này thì nó sẽ bao gồm hai phần.

Phần đầu tiên được hiển thị ở trên trình duyệt mà khi truy cập và internet bạn sẽ thấy.

Phần thứ hai được tồn tại ngầm ở bên dưới, nó có công dụng để điều khiển nội dung của trang. Để xem và chỉnh sửa nội dung ngầm này thì chỉ có người quản trị, có

tài khoản user mới truy cập vào được.

### <span id="page-17-0"></span>**1.2 HTML**

- HTML là chữ viết tắt của cụm từ **HyperText Markup Language**, có nghĩa là **"ngôn ngữ đánh dấu siêu văn bản"**. Cha đẻ của HTML là Tim Berners-Lee, cũng là người khai sinh ra World Wide Web và là chủ tịch của World Wide Web Consortium (W3C – tổ chức thiết lập ra các chuẩn trên môi trường Internet).
- HTML dùng để mô tả cấu trúc, các thuộc tính liên quan đến cách hiển thị của một đoạn văn bản nào đấy ra trình duyệt.
- Các phần tử HTML là các khối xây dựng nên các trang web.
- Các phần tử HTML được biểu diễn bằng thẻ.
- Trình duyệt không hiển thị các thẻ HTML, nhưng sử dụng chúng để hiển thị nội dung của trang.

<span id="page-17-1"></span>**1.2.1 Cấu trúc chung của một trang HTML**

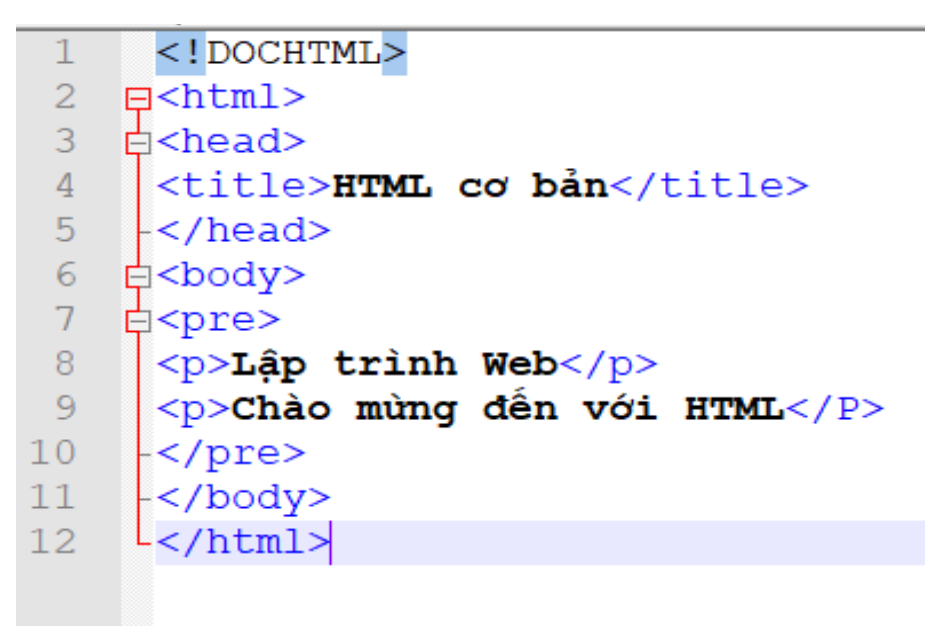

Hình 1. 2: Cấu trúc chung của HTML

<span id="page-17-2"></span>HTML bao gồm một tập hợp các thẻ dùng để:

- Định nghĩa cấu trúc của trang web.
- Định dạng nội dung của trang web.
- Tạo các siêu liên kết để liên kết đến những trang web khác.
- Chèn âm thanh, hình ảnh, video,.... vào trang web

#### <span id="page-18-0"></span>**1.2.2 Các thẻ HTML cơ bản**

- Thẻ ... tạo đầu mục trang.

- Thẻ tạo tiêu đề trang trên thanh tiêu đề, đây là thẻ bắt buộc. Thẻ title cho phép trình bày chuỗi trên thanh tựa đề của trang web mỗi khi trang Web đó được duyệt trên trình duyệt web.

- Thẻ  $\&$ body $\&$  ...  $\&$ body $\&$  tất cả các thông tin khai báo trong thẻ  $\&$ body $\&$  đều có thể xuất hiện trên trang web. Những thông tin này có thể nhìn thấy trên trang web.

- Thẻ  $\langle p \rangle$  ...  $\langle p \rangle$  tạo một đoạn mới.

- Thẻ  $\leq$ font $\geq$  ...  $\leq$ /font $\geq$  thay đổi phông chữ, kích cỡ và màu kí tư.

- Thẻ <table> ... </table> đây là thẻ định dạng bảng trên trang web. Sau khi khai báo thẻ này, phải khai báo các thẻ hàng <tr> và thẻ cột <td> cùng với các thuộc tính của nó.

- Thẻ  $\langle \text{img } \rangle$  cho phép chèn hình ảnh vào trang web. Thẻ này thuộc loại thẻ không có thẻ đóng.

- Thẻ <a> ... </a> là loại thẻ dùng để liên kết giữa các trang web hoặc liên kết đến địa chỉ Internet, Mail hay Intranet (URL) và địa chỉ trong tập tin trong mạng cục bộ (UNC).

- Thẻ  $\langle$ input  $\rangle$  cho phép người dùng nhập dữ liệu hay chỉ thi thực thi một hành động nào đó, thẻ Input bao gồm các loại thẻ như: text, password, submit, button, reset, checkbox, radio, hidden, image.

- Thẻ < textarea>.... < \textarea> cho phép người dùng nhập liệu với rất nhiều dòng. Với thẻ này không thể giới hạn chiều dài lớn nhất trên trang Web.

 $-$  Thẻ  $\le$ select $>$  ...  $\le$ /select $>$  cho phép người dùng chon phần tử trong tập phương thức đã được định nghĩa trước. Nếu thẻ  $\leq$ select $\geq$  cho phép người dùng chon một phần tử trong danh sách phần tử thì thẻ <select> sẽ giống như combobox. Nếu thẻ <select> cho phép người dùng chọn nhiều phần tử cùng một lần trong danh sách phần tử, thẻ <select> đó là dạng listbox.

- Thẻ <form> … .</form> khi muốn submit dữ liệu người dùng nhập từ trang web phía Client lên phía Server, có hai cách để làm điều nàu ứng với hai phương thức POST và GET trong thẻ form. Trong một trang web có thể có nhiều thẻ <form> khác

nhau, nhưng các thẻ <form này không được lồng nhau, mỗi thẻ form sẽ được khai báo hành động (action) chỉ đến một trang khác.

### <span id="page-19-0"></span>**1.3 Ngôn ngữ PHP và MySQL**

### <span id="page-19-1"></span>**1.3.1 Ngôn ngữ PHP**

### **1.3.1.1 Tổng quan và lịch sử phát triển của PHP**

### **a, Tổng quan**

PHP là ngôn ngữ lập trình mã nguồn mở phía server được thiết kế để dễ dàng xây dựng các trang web động. Mã PHP có thể thực thi trên server để tạo ra mã HTML và xuất ra trình duyệt web theo yêu cầu của người sử dụng. PHP cho phép xây dựng ứng dụng web trên mạng internet tương tác với mọi cơ sở dữ liệu như: MySQL, Oracle,… Ngôn ngữ lập trình PHP được tối ưu hóa cho các ứng dụng web, tốc độ nhanh, nhỏ gọn, cú pháp giống C và Java, dễ học và thời gian xây dựng sản phẩm tương đối ngắn hơn so với các ngôn ngữ khác nên PHP đã nhanh chóng trở thành một ngôn ngữ lập trình phổ biến nhất thế giới

### **b, Lịch sử phát triển của PHP**

- PHP được phát triển từ một sản phẩm có tên là PHP/FI. PHP/FI do Rasmus Lerdorf tạo ra năm 1995. Nó được viết bằng C các bạn nhé. Và nó được sửa lại lần nữa năm 1997. Đó là thời kỳ bắt đầu của PHP đầy khó khăn.
- PHP 3.0: Được Andi Gutmans và Zeev Suraski tạo ra năm 1997 sau khi viết lại hoàn toàn bộ mã nguồn trước đó. Lý do chính mà họ đã tạo ra phiên bản này là do họ nhận thấy PHP/FI 2.0 hết sức yếu kém trong việc phát triển các ứng dụng thương mại điện tử. PHP 3.0 như là phiên bản thế hệ kế tiếp của PHP/FI 2.0, và chấm dứt phát triển PHP/FI 2.0.PHP 3.0 cung cấp cho người dùng cuối một cơ sở hạ tầng chặt chẽ dùng cho nhiều cơ sở dữ liệu, giao thức và API khác nhau.Cho phép người dùng có thể mở rộng theo modul.  $\Rightarrow$  Chính điều này làm cho PHP3 thành công so với PHP2. Lúc này họ chính thức đặt tên ngắn gọn là 'PHP' ( Hypertext Preprocessor ).
- PHP4: Được công bố năm 2000 tốc độ xử lý được cải thiện rất nhiều, PHP 4.0 đem đến các tính năng chủ yếu khác gồm có sự hỗ trợ nhiều máy chủ Web hơn, hỗ trợ phiên làm việc HTTP, tạo bộ đệm thông tin đầu ra, nhiều cách xử lý thông

tin người sử dụng nhập vào bảo mật hơn và cung cấp một vài các cấu trúc ngôn ngữ mới. Với PHP 4, số nhà phát triển dùng PHP đã lên đến hàng trăm nghìn và hàng triệu site đã công bố cài đặt PHP, chiếm khoảng 20% số tên miền trên mạng Internet. Nhóm phát triển PHP cũng đã lên tới con số hàng nghìn người và nhiều nghìn người khác tham gia vào các dự án có liên quan đến PHP như PEAR, PECL và tài liệu kĩ thuật cho PHP.

- PHP5: Bản chính thức đã ra mắt ngày 13 tháng 7 năm 2004 sau một chuỗi khá dài các bản kiểm tra thử bao gồm Beta 4, RC 1, RC2, RC3. Mặc dù coi đây là phiên bản sản xuất đầu tiên nhưng PHP 5.0 vẫn còn một số lỗi trong đó đáng kể là lỗi xác thực HTTP.
- PHP6: Hiện nay phiên bản tiếp theo của PHP đang được phát triển, PHP 6 bản sử dụng thử đã có thể được download tại địa chỉ snaps.php.net. Phiên bản PHP 6 được kỳ vọng sẽ lấp đầy những khiếm khuyết của PHP ở phiên bản hiện tại.

#### **1.3.1.2 Khái niệm**

PHP là chữ viết tắt của "Personal Home Page" do Rasmus Lerdorf tạo ra năm 1994. Vì tính hữu dụng của nó và khả năng phát triển, PHP bắt đầu được sử dụng trong môi trường chuyên nghiệp và nó trở thành "PHP:Hypertext Preprocessor". Thực chất PHP là ngôn ngữ kịch bản nhúng trong HTML, nói một cách đơn giản đó là một trang HTML có nhúng mã PHP, PHP có thể được đặt rải rác trong HTML.

PHP là một ngôn ngữ lập trình được kết nối chặt chẽ với máy chủ, là một công nghệ phía máy chủ (Server-Side) và không phụ thuộc vào môi trường (crossplatform). Đây là hai yếu tố rất quan trọng, thứ nhất khi nói công nghệ phía máy chủ tức là nói đến mọi thứ trong PHP đều xảy ra trên máy chủ, thứ hai, chính vì tính chất không phụ thuộc môi trường cho phép PHP chạy trên hầu hết trên các hệ điều hành như Windows, Unix và nhiều biến thể của nó... Đặc biệt các mã kịch bản PHP viết trên máy chủ này sẽ làm việc bình thường trên máy chủ khác mà không cần phải chỉnh sửa hoặc chỉnh sửa rất ít.

Khi một trang web muốn được dùng ngôn ngữ PHP thì phải đáp ứng được tất cả các quá trình xử lý thông tin trong trang web đó, sau đó đưa ra kết quả ngôn ngữ HTML. Khác với ngôn ngữ lập trình, PHP được thiết kế để chỉ thực hiện điều gì đó

sau khi một sự kiện xảy ra (ví dụ, khi người dùng gửi một biểu mẫu hoặc chuyển tới một URL).

#### **1.2.1.3 Lý do nên dùng PHP**

Để thiết kế web động có rất nhiều ngôn ngữ lập trình khác nhau để lựa chọn, mặc dù cấu hình và tính năng khác nhau nhưng chúng vẵn đưa ra những kết quả giống nhau. Chúng ta có thể lựa chọn cho mình một ngôn ngữ: ASP, PHP, Java, Perl,... và một số loại khác nữa. Vậy tại sao chúng ta lại nên chọn PHP? Rất đơn giản, có những lí do sau mà khi lập trình web chúng ta không nên bỏ qua sự lựa chon tuyệt vời này:

PHP được sử dụng làm web động vì nó nhanh, dễ dàng, tốt hơn so với các giải pháp khác.

PHP có khả năng thực hiện và tích hợp chặt chẽ với hầu hết các cơ sở dữ liệu có sẵn, tính linh động, bền vững và khả năng phát triển không giới hạn.

Đặc biệt PHP là mã nguồn mở do đó tất cả các đặc tính trên đều miễn phí, và chính vì mã nguồn mở sẵn có nên cộng đồng các nhà phát triển web luôn có ý thức cải tiến nó, nâng cao để khắc phục các lỗi trong các chương trình này

PHP vừa dễ với người mới sử dụng vừa có thể đáp ứng mọi yêu cầu của các lập trình viên chuyên nghiệp, mọi ý tuởng của các PHP có thể đáp ứng một cách xuất sắc.

ASP vốn được xem là ngôn ngữ kịch bản phổ biến nhất, vậy mà bây giờ PHP đã bắt kịp ASP, bằng chứng là nó đã có mặt trên 12 triệu website.

#### **1.3.1.4 Hoạt động của PHP**

PHP là ngôn ngữ lập trình kịch bản giúp thực hiện các tác vụ mạnh mẽ như đã đề cập ở trên. Tuy nhiên PHP lại không phải là một phần mềm web server, nói cách khác việc xử lý HTTP request gửi tới server cần được xử lý bởi web server (Apache) như chúng ta đã tìm hiểu ở trên. Vì PHP là ngôn ngữ của máy chủ nên mã lệnh của PHP sẽ tập trung trên máy chủ để phục vụ các trang web theo yêu cầu của người dùng thông qua trình duyệt.

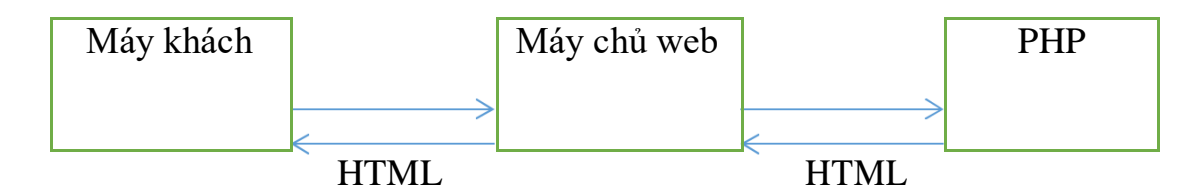

Khi người dùng truy cập website viết bằng PHP, máy chủ đọc mã lệnh PHP và xử lí chúng theo các hướng dẫn được mã hóa. Mã lệnh PHP yêu cầu máy chủ gửi một dữ liệu thích hợp (mã lệnh HTML) đến trình duyệt web. Trình duyệt xem nó như là một trang HTML têu chuẩn. Như ta đã nói, PHP cũng chính là một trang HTML nhưng có nhúng mã PHP và có phần mở rộng là HTML. Phần mở của PHP được đặt trong thẻ mở .Khi trình duyệt truy cập vào một trang PHP, Server sẽ đọc nội dung file PHP lên và lọc ra các đoạn mã PHP và thực thi các đoạn mã đó, lấy kết quả nhận được của đoạn mã PHP thay thế vào chỗ ban đầu của chúng trong file PHP, cuối cùng Server trả về kết quả cuối cùng là một trang nội dung HTML về cho trình duyệt.

#### **1.3.1.5 Tổng quan về PHP**

Các file PHP trả về kết quả cho trình duyệt là một trang thuần HTML.

Các file PHP có thể chứa văn bản ( Text ), các thẻ HTML ( HTML tags ) và đoạn mã kịch bản ( Script ).

Các file PHP có phần mở rộng là: .php, .php3, .phpml.

Từ phiên bản 4.0 trở về sau mới hỗ trợ session.

Để chạy được mã lệnh PHP chúng ta cần phải có môi trường server. Vì PHP là ngôn ngữ làm việc trên server. Để tạo ra môi trường server thì cách tốt nhất và nhanh nhất chúng ta nên sử dụng gói cài đặt Xampp. Xampp là gói cài đặt đã tích hợp săn apache, MySQL và PHP. XAMPP cũng bao gồm phpMyAdmin – một công cụ dạng web giúp cho người lập trình quản trị database một cách dễ dàng và rất nhiều thư viện hỗ trợ lập trình khác như: OpenSSL, pdf class...

- Cấu trúc cơ bản: PHP cũng có thẻ bắt đầu và kết thúc giống với ngôn ngữ

- HTML. Chỉ khác, đối với PHP chúng ta có nhiều cách để thể hiện.

- Cú pháp chính

```
<?php Mã lệnh PHP ?>
```
- Trong PHP để kết thúc 1 dòng lệnh chúng ta sử dụng dấu ";". Để chú thích một đoạn dữ liệu nào đó trong PHP ta sử dụng dấu "//" cho từng dòng hoặc dùng cặp thẻ "/\*……..\*/" cho từng cụm mã lệnh.

- Ví du: <?php echo "Hello world!"; ?>

Xuất giá trị ra trình duyệt chúng ta có những dòng cú pháp sau

```
echo "thông tin";
printf "thông tin"; Thông tin bao gồm: biến, 
chuỗi,hoặc lệnh HTML ….
```
- Câu lệnh 5.1.4a. Xuất ra trình duyệt

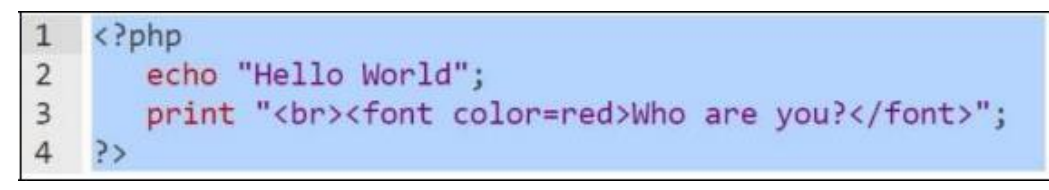

#### Hình 1. 3: Xuất ra trình duyệt

<span id="page-23-0"></span>- Nếu giữa hai chuỗi muốn liên kết với nhau ta sử dụng dấu "."

- Câu lệnh 5.1.4b Liên kết 2 chuỗi

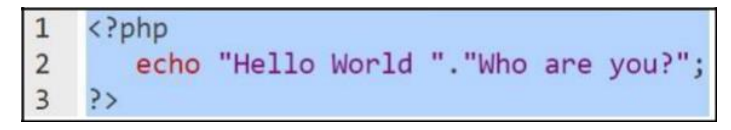

Hình 1. 4: Liên kết 2 chuỗi

<span id="page-23-1"></span>- Biến: được xem là vùng nhớ dữ liệu tạm thời. Và giá trị có thể thay đổi

được. Biến được bắt đầu bằng ký hiệu "\$" và theo sau chúng là một từ, một cụm từ nhưng phải viết liền hoặc có gạch dưới. Một biến được xem là hợp lệ khi nó thỏa các yếu tố:

- Tên của biến phải bắt đầu bằng dấu gạch dưới và theo sau là các ký tự, số hay dấu gạch dưới.

- Tên của biến không được phép trùng với các từ khóa của PHP.

- Trong PHP để sử dụng một biến chúng ta thường phải khai báo trước, tuy nhiên đối với các lập trình viên khi sử dụng họ thường xử lý cùng một lúc các công việc, nghĩa là vừa khai báo vừa gán dữ liệu cho biến. Bản thân biến cũng có thể gán cho các kiểu dữ liệu khác và tùy theo ý định của người lập trình mong muốn trên chúng.

```
\mathbf{1}<?php
\overline{2}$a=100; // biến a có giá trị là 100
\overline{\mathbf{3}}$a= "PHP is easy"; // biến a có giá trị là "PHP is easy"
                                                               "5"4
        bien=120; // lỗi vì bắt đầu một biến phải có
5
        $123a="PHP"; // lỗi vì bắt đầu một biến là
6
   ?>
```
#### Hình 1. 5: Biến trong PHP

<span id="page-24-0"></span>- Hằng: nếu biến là cái có thể thay đổi được thì ngược lại hằng là cái chúng ta không thể thay đổi được. Hằng trong PHP được định nghĩa bởi hàm define theo cú pháp: define (string tên\_hằng, giá\_trị\_hằng).

- Cũng giống với biến, hằng được xem là hợp lệ thì chúng phải đáp ứng một số yếu tố:
- Hằng không có dấu "\$" ở trước tên.
- Hằng có thể truy cập bất cứ vị trí nào trong mã lệnh.
- Hằng chỉ được phép gán giá trị duy nhất 1 lần.
- Hằng thường viết bằng chữ in để phân biệt với biến.

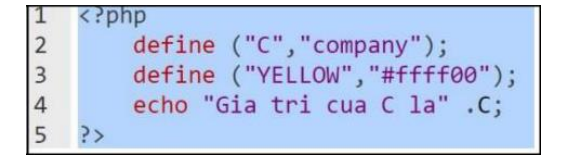

Hình 1. 6: Hằng trong PHP

<span id="page-24-1"></span>- Chuỗi: là một nhóm các kỹ tự, số, khoảng trắng, dấu ngắt được đặt trong các dấu nháy, ví dụ: 'Hello'.

- Để tạo một biến chuỗi, chúng ta phải gán giá trị chuỗi cho 1 biến hợp lệ, ví dụ:
- \$fisrt\_name= "Nguyen";
- Để liên kết một chuỗi và một biến chúng ta thường sử dụng dấu ".".

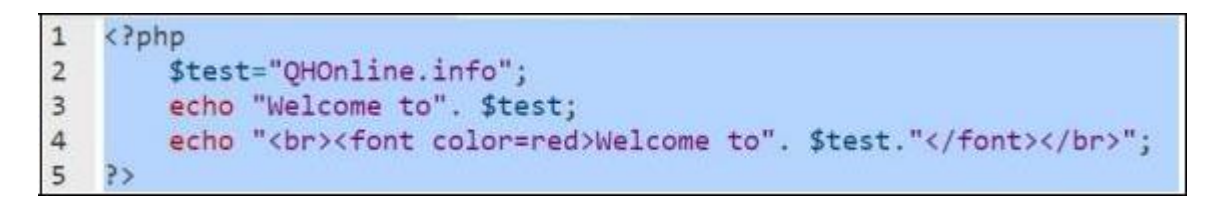

Hình 1. 7: Liên kết chuỗi và biến trong PHP

#### <span id="page-25-0"></span>**1.3.1.6 Các phương thức được sử dụng trong lập trình PHP**

Có 2 phương thức được sử dụng trong lập trình PHP là GET và POST.

- Phương thức GET: cũng được dùng để lấy dữ liệu từ form nhập liệu. Tuy nhiên nhiệm vụ chính của nó vẫn là lấy nội dung trang dữ liệu từ web server. Ví dụ: với url sau: shownews.php?id=50, ta dùng hàm \$ GET['id'] sẽ được giá trị là 50.

- Phương thức POST: phương thức này được sử dụng để lấy dữ liệu từ form nhập liệu và chuyển chúng lên trình chủ webserver.

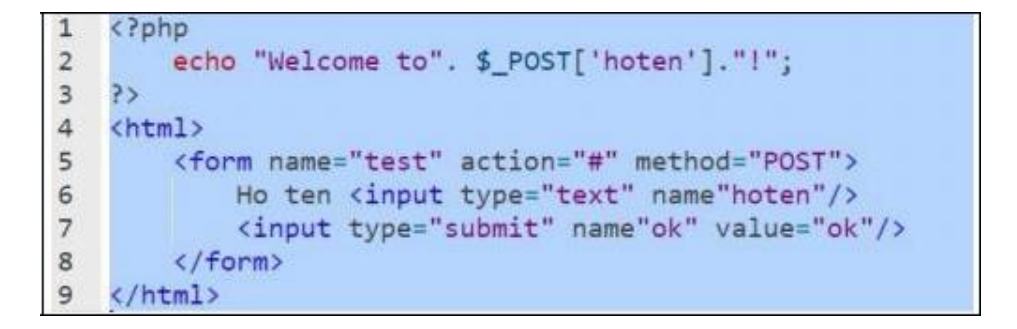

Hình 1. 8: Phương thức POST trong PHP

#### <span id="page-25-1"></span>**1.3.1.7 Cookie và Session trong PHP**

Cookie và Session là hai phương pháp sử dụng để quản lý các phiên làm việc giữa người sử dụng và hệ thống

Cookie: là một đoạn dữ liệu được ghi vào đĩa cứng hoặc bộ nhớ của máy người sử dụng. Nó được trình duyệt gửi ngược lên lại server mỗi khi browser tải 1 trang web từ server. Những thông tin được lưu trữ trong cookie hoàn toàn phụ thuộc vào website trên server.

Mỗi website có thể lưu trữ những thông tin khác nhau trong cookie, ví dụ thời điểm lần cuối ta ghé thăm website, đánh dấu ta đã login hay chưa,... Cookie được tạo ra bởi website và gửi tới browser, do vậy hai website khác nhau (cho dù cùng host trên một server) sẽ có hai cookie khác nhau gửi tới browser.

Ngoài ra, mỗi browser quản lý và lưu trữ cookie theo cách riêng của mình, cho nên hai browser cùng truy cập vào một website sẽ nhận được hai cookie khác nhau.

Để thiết lập cookie ta sử dụng cú pháp:

Setcookie ("tên cookie","giá trị", thời gian sống).

Tên cookie là tên mà chúng ta đặt cho phiên làm việc.

Giá trị là thông số của tên cookie.

Ví dụ: setcookie("name","admin",time()+3600);.

Để sử dụng lại cookie vừa thiết lập, chúng ta sử dụng cú pháp:

Cú pháp:

#### \$\_COOKIE["tên cookies"].

Tên cookie là tên mà chúng ta thiết lập phía trên.

Để hủy 1 cookie đã được tạo ta có thể dùng 1 trong 2 cách sau:

Cú pháp:

setcookie("Tên cookie").

Gọi hàm setcookie với chỉ duy nhất tên cookie mà thôi

Dùng thời gian hết hạn cookie là thời điểm trong quá khứ.

Ví dụ: setcookie("name","admin",time()-3600);

Một session hay còn gọi là một phiên làm việc. Session: được hiểu là khoảng thời gian người sử dụng giao tiếp với một ứng dụng. Một session được bắt đầu khi người sử dụng truy cập vào ứng dụng lần đầu tiên, và kết thúc khi người sử dụng thoát khỏi ứng dụng. Mỗi session sẽ có được cấp một định danh (ID) khác nhau. khi kết thúc một phiên làm việc và bắt đầu một phiên mới, dĩ nhiên bạn sẽ được cấp một SessionID khác với trước đó. Giá trị của session sẽ được lưu trong một tệp tin trên máy chủ.

Để thiết lập 1 session ta sử dụng cú pháp:

#### session\_start()

Đoạn code này phải được nằm trên các kịch bản HTML hoặc những lệnh echo, printf. Để thiết lập một giá trị session, ngoài việc cho phép bắt đầu thực thi session. Chúng ta còn phải đăng ký một giá trị session để tiện cho việc gán giá trị cho session đó.

Ta có cú pháp:

session\_register("Name").

Để sử dụng giá trị của session ta sử dụng mã lệnh sau:

\$ SESSION["name"] với "name" là tên mà chúng ta sử dung hàm session register("name") để khai báo.

#### **1.3.1.8 Hàm**

Một hàm là một đoạn code mà nhận một hoặc nhiều đầu vào trong mẫu các tham số, và thực hiện một vài tiến trình xử lý và trả về 1 giá trị.

Để giảm thời gian lặp lại 1 thao tác code nhiều lần, PHP hỗ trợ người lập trình việc tự định nghĩa cho mình những hàm có khả năng lặp lại nhiều lần trong website. Việc này cũng giúp cho người lập trình kiểm soát mã nguồn một cách mạch lạc, đồng thời có thể tùy biến ở mọi trang mà không cần phải khởi tạo hay viết lại mã lệnh như HTML thuần.

Hàm tự định nghĩa

Cú pháp:

function function name() { //Lệnh thực thi }

Tên hàm có thể là một tổ hợp bất kỳ những chứ cái, con số và dấu gạch dưới, nhưng phải bắt đầu từ chứ cái và dấu gạch dưới.

Hàm tự định nghĩa với các tham số

Cú pháp:

```
function function name(\$gt1, \$gt2){
//Lệnh thực thi
}
```

```
Hàm tự định nghĩa với giá trị trả về
```
Cú pháp:

```
function function name(Có hoặc không có đối số)
{
Lệnh thực thi return giatri;
}
```
- Gọi lại hàm

- PHP cung cấp nhiều hàm cho phép triệu gọi lại file. Như hàm include("URL đến file"), require("URL Đến file"). Ngoài hai cú pháp trên còn có include once(), require once(). Hai hàm này cũng có trách nhiệm gọi lại hàm. Nhưng chúng sẽ chỉ gọi lại duy nhất một lần mà thôi.

### <span id="page-28-0"></span>**1.3.2 MySQL**

#### **1.3.2.1 Giới thiệu cơ sở dữ liệu:**

MySQL là ứng dụng cơ sở dữ liệu mã nguồn mở phổ biến nhất hiện nay (theo www.mysql.com) và được sử dụng phối hợp với PHP. Trước khi làm việc với MySQL cần xác định các nhu cầu cho ứng dụng.

Vì MySQL là cơ sở dữ liệu tốc độ cao, ổn định và dễ sử dụng, có tính khả chuyển, hoạt động trên nhiều hệ điều hành cung cấp một hệ thống lớn các hàm tiện ích rất mạnh. Với tốc độ và tính bảo mật cao, MySQL rất thích hợp cho các ứng dụng có truy cập CSDL trên internet. MySQL miễn phí hoàn toàn cho nên bạn có thể tải về

MySQL từ trang chủ. Nó có nhiều phiên bản cho các hệ điều hành khác nhau cho các hệ điều hành dòng Windows, Linux, Mac OS X, Unix… MySQL cho phép người sử dụng có thể thao tác các hành động liên quan đến nó. Việc tìm hiểu từng công nghệ trước khi bắt tay vào việc viết mã kịch bản PHP, việc tích hợp hai công nghệ PHP và MySQL là một công việc cần thiết và rất quan trong.

#### **1.3.2.2 Mục đích sử dụng cơ sở dữ liệu:**

Mục đích sử dụng cơ sở dữ liệu bao gồm các chức năng như: lưu trữ (storage), truy cập (accessibility), tổ chức (organization) và xử lí (manipulation).

Lưu trữ: Lưu trữ trên đĩa và có thể chuyển đổi dữ liệu từ cơ sở dữ liệu này sang cơ sở dữ liệu khác, nếu sử dụng cho quy mô nhỏ, có thể chọn cơ sở dữ liệu nhỏ như:

Microsoft Exel, Microsoft Access, MySQL, Microsoft Visual FoxPro,... Nếu ứng dụng có quy mô lớn, có thể chọn cơ sở dữ liệu có quy mô lớn như: Oracle, SQL Server,...

Truy cập: Truy cập dữ liệu phụ thuộc vào mục đích và yêu cầu của người sử dụng, ở mức độ mang tính cục bộ, truy cập cơ sỏ dữ liệu ngay trong cơ sở dữ liệu với nhau, nhằm trao đổi hay xử lí dữ liệu ngay bên trong chính nó, nhưng do mục đích và yêu cầu người dùng vượt ra ngoài cơ sở dữ liệu, nên cần có các phương thức truy cập dữ liệu giữa các cơ sở dử liệu với nhau như: Microsoft Access với SQL Server, hay SQL Server và cơ sở dữ liệu Oracle....

Tổ chức: Tổ chức cơ sở dữ liệu phụ thuộc vào mô hình cơ sở dữ liệu, phân tích và thiết kế cơ sở dữ liệu tức là tổ chức cơ sở dữ liệu phụ thuộc vào đặc điểm riêng của từng ứng dụng. Tuy nhiên khi tổ chức cơ sở dữ liệu cần phải tuân theo một số tiêu chuẩn của hệ thống cơ sở dữ liệu nhằm tăng tính tối ưu khi truy cập và xử lí.

Xử lí: Tùy vào nhu cầu tính toán và truy vấn cơ sở dữ liệu với các mục đích khác nhau, cần phải sử dụng các phát biểu truy vấn cùng các phép toán, phát biểu của cơ sở dữ liệu để xuất ra kết quả như yêu cầu. Để thao tác hay xử lí dữ liệu bên trong chính cơ sở dữ liệu ta sử dụng các ngôn ngữ lập trình như: PHP, C++, Java, Visual Basic,..

#### **1.3.2.3 Tại sao nên sử dụng cơ sở dữ liệu MySQL**

Khi bạn so sánh MySQL với các hệ thống cơ sở dữ liệu khác như Postgres, SQLServer, hãy nghĩ về những gì quan trọng nhất đối với bạn. Sự thực thi, sự hỗ trợ, các đặc tính, các điều kiện và các giới hạn của bản quyền, giá cả của tất cả các nhân tố để có thể thực hiện. Với những lí do đó, MySQL có nhiều đặc điểm cuốn hút:

- Tốc độ: MySQL rất nhanh. Những nhà phát triển cho rằng MySQL là cơ sở dữ liệu nhanh nhất mà bạn có thể có.
- Dễ sử dụng: MySQL tuy có tính năng cao nhưng thực sự là một hệ thống cơ sở dữ liệu rất đơn giản và ít phức tạp khi cài đặt và quản trị hơn các hệ thống lớn .
- Giá thành: MySQL là miễn phí cho hầu hết các việc sử dụng trong một tổ chức.
- Hỗ trợ ngôn ngữ truy vấn: MySQL hiểu SQL, là ngôn ngữ của sự chọn lựa cho tất cả các hệ thống cơ sở dữ liệu hiện đại. Bạn cũng có thể truy cập MySQL bằng cách sử dụng các ứng dụng mà hỗ trợ ODBC (Open Database Connectivity -một giao thức giao tiếp cơ sở dữ liệu được phát triển bởi Microsoft).
- Năng lực: Nhiều client có thể truy cập đến server trong cùng một thời gian. Các client có thể sử dụng nhiều cơ sở dữ liệu một cách đồng thời. Bạn có thể truy cập MySQL tương tác với sử dụng một vài giao diện để bạn có thể đưa vào các truy vấn và xem các kết quả: các dòng yêu cầu của khách hàng, các trình duyệt Web…
- Kết nối và bảo mật: MySQL được nối mạng một cách đầy đủ, các cơ sở dữ liệu có thể được truy cập từ bất kỳ nơi nào trên Internet do đó bạn có thể chia sẽ dữ liệu của bạn với bất kỳ ai, bất kỳ nơi nào. Nhưng MySQL kiểm soát quyền truy cập cho nên người mà không nên nhìn thấy dữ liệu của bạn thì không thể nhìn được.
- Tính linh động: MySQL chạy trên nhiều hệ thống UNIX cũng như không phải UNIX chẳng hạn như Windows hay OS/2. MySQL chay được các với mọi phần cứng từ các máy PC ở nhà cho đến các máy server.
- Sự phân phối rộng: MySQL rất dễ dàng đạt được, chỉ cần sử dụng trình duyệt web của bạn. Nếu bạn không hiểu làm thế nào mà nó làm việc hay tò mò về thuật toán, bạn có thể lấy mã nguồn và tìm tòi nó. Nếu bạn không thích một vài cái, bạn có thể thay đổi nó.
- Sự hỗ trợ: Bạn có thể tìm thấy các tài nguyên có sẵn mà MySQL hỗ trợ. Cộng đồng MySQL rất có trách nhiệm. Họ trả lời các câu hỏi trên mailing list thường chỉ trong vài phút. Khi lỗi được phát hiện, các nhà phát triển sẽ đưa ra cách khắc phục trong vài ngày, thậm chí có khi trong vài giờ và cách khắc phục đó sẽ ngay lập tức có sẵn trên Internet.

### **1.3.2.4 Các kiểu dữ liệu trong cơ sở dữ liệu MySQL**

Kiểu dữ liệu numeric: bao gồm số nguyên và kiểu số chấm động.

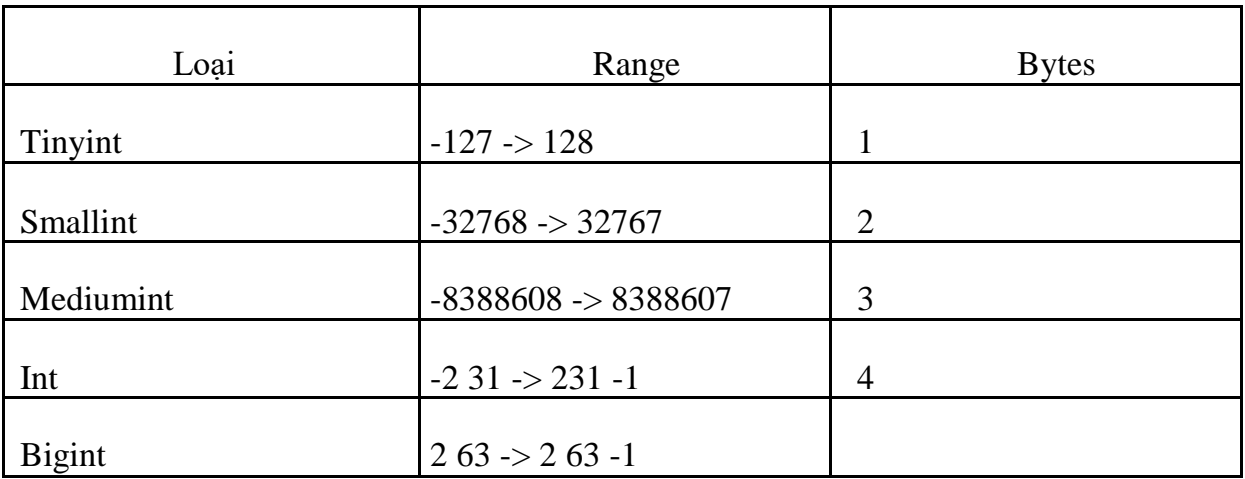

Kiểu chấm động

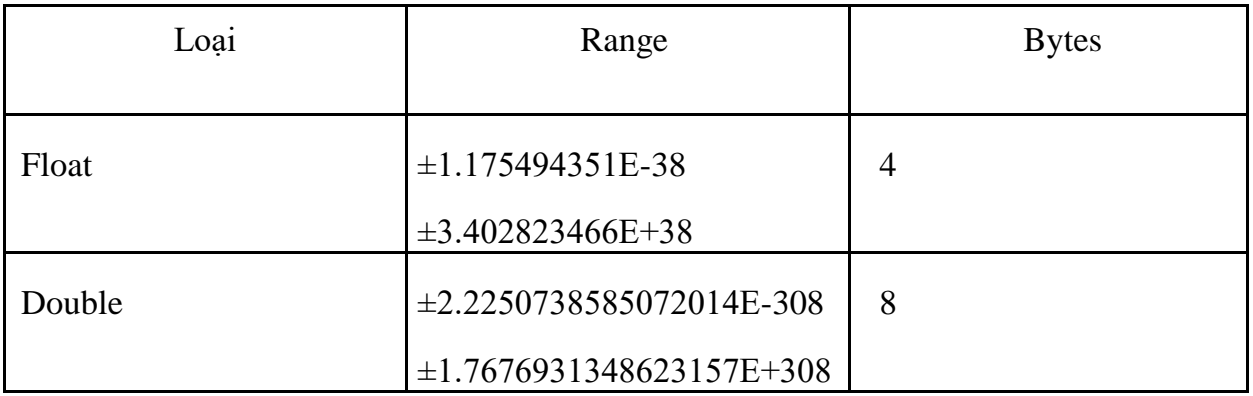

Kiểu dữ Date and Time cho phép nhập dữ liệu dưới dạng chuỗi ngà tháng hay dạng số.

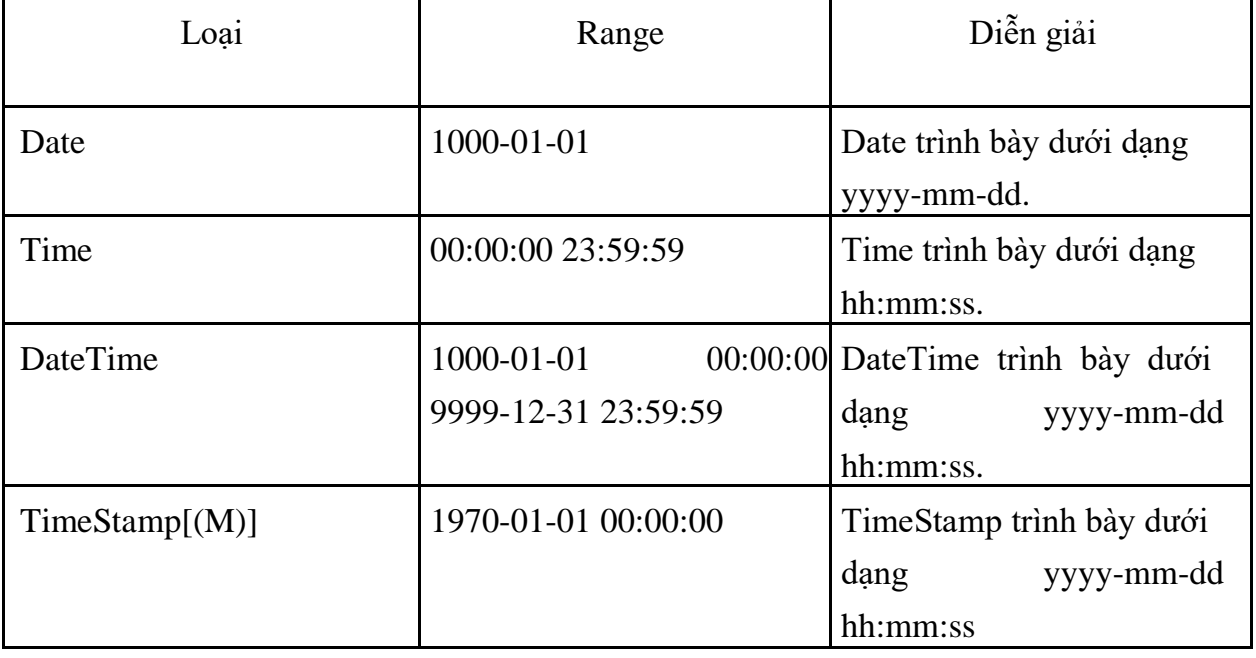

Kiểu dữ liệu String: chia làm 3 loại: char (chiều dài cố định) và varchar (chiều dài biến thiên); Text (cho phép lưu chuỗi lớn) và Blob (cho phép lưu

đối tượng nhị phân); Enum và Set.

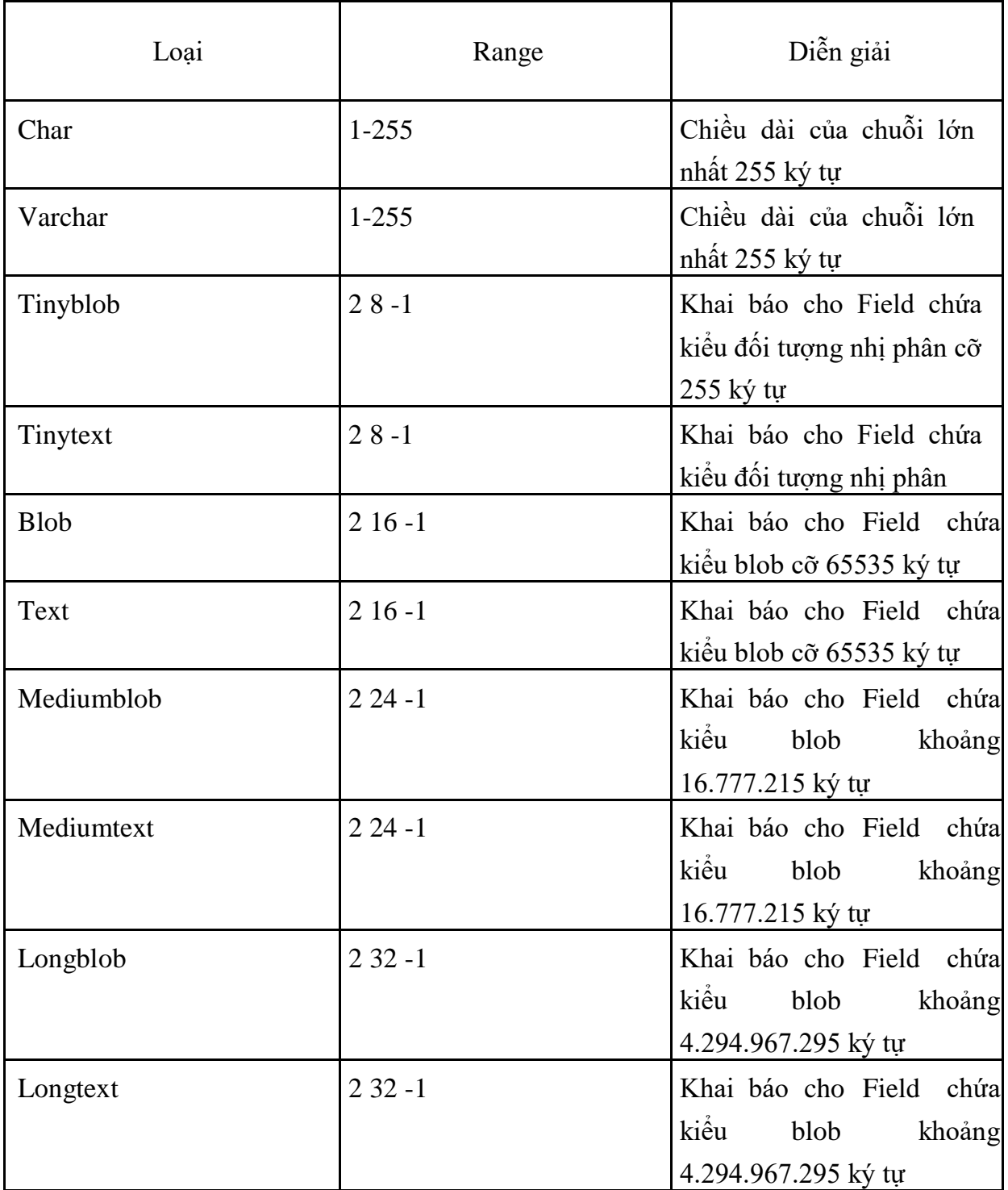

#### **1.3.2.5 Các thao tác cập nhật dữ liệu**

- SELECT (truy vấn mẫu tin): SELECT dùng để truy vẫn từ một hay nhiều bảng khác nhau, kết quả trả về là một tập mẫu tin thỏa mãn các điều kiện cho trước nếu có, cú pháp phát biểu SQL dạng SELECT như sau:

SELECT

```
[FROM<danh sách các bảng>] [WHERE<các điều kiện ràng buộc>]
```

```
[GROUP BY<tên cột/ biểu thức trong SELECT>] [HAVING<điều kiện bắt buộc
```

```
của GROUP BY>] [ORDER BY<danh sách các cột>]
```
[LIMIT FromNumber/ ToNumber]

INSERT (thêm mẫu tin):

Cú pháp:

INSERT INTO Tên\_bảng VALUE (bộ giá trị)

Update (cập nhật dữ liệu)

Cú pháp:

UPDATE TABLE tên\_bảng

SET tên  $c\hat{o}t = Bi\hat{e}u$ \_thức

[WHERE điều kiên]

Delete (xóa mẫu tin):

Cú pháp: DELETE FROM tên\_bảng

[WHERE điều kiên]

#### **1.3.2.6 Các hàm thông dụng trong MySQL**

- -Các hàm trong GROUP BY
- Hàm AVG: hàm trả về giá trị bình quân của cột hay trường trong câu truy vấn.
- Hàm MIN: hàm trả về giá trị nhỏ nhất của cột hay trường trong câu truy vấn.
- Hàm MAX: hàm trả về giá trị lớn nhất của cột hay trường trong câu truy vấn.
- Hàm COUNT: hàm trả về số lượng mẫu tin trong câu truy vấn.
- Hàm SUM: hàm trả về tổng các giá trị của cột, trường trong câu truy vấn.
- -Các hàm xử lý chuỗi
- Hàm ASCII: hàm trả về giá trị mã ASCII của ký tự bên trái của chuỗi.
- Hàm CHAR: hàm chuyển đổi kiểu mã ASCII từ số nguyên sang dạng chuỗi.
- Hàm UPPER: hàm chuyển đổi chuỗi sang kiểu chữ hoa.
- Hàm LOWER: hàm chuyển đổi chuỗi sang kiểu chữ thường.
- Hàm LEN: hàm trả về chiều dài của chuỗi.
- Hàm LTRIM: hàm loại bỏ khoảng trắng bên trái chuỗi.
- Hàm LTRIM: hàm loại bỏ khoảng trắng bên phải chuỗi.
- Hàm LEFT(STR, N): hàm trả về chuỗi bên trái tính từ đầu cho đến vị trí
- Hàm RIGHT(STR, N): hàm trả về chuỗi bên phải tính từ đầu cho đến vị trí n.
- Hàm INSTRT: hàm trả về chuỗi vị trí bắt đầu của chuỗi con trong chuỗi xét.
- -Các hàm xử lý về thời gian
- Hàm CURDATE(): hàm trả về ngày, tháng, năm hiện hành của hệ thống.
- Hàm CURTIME(): hàm trả về giờ, phút, giây hiện hành của hệ thống.
- Hàm Period Diff: hàm trả về số ngày trong khoảng thời gian giữa 2 ngày.
- Hàm dayofmonth: hàm trả ngày thứ mấy trong tháng

### **Chương 2 Mô tả bài toán**

<span id="page-35-0"></span>Chương này giúp ta hiểu được bài toán cụ thể và cách phát biểu bài toán và cách phân tích bài toán một cách cụ thể. Ngoài ra bài toán sẽ được phân tách ra thành các tiến trình và nghiệp vụ cụ thể.

### <span id="page-35-1"></span>**2.1 Phát biểu bài toán quản lý khách hàng của quỹ vay vốn liên đoàn lao động thành phố Hải Phòng**

Khách hàng phải là công nhân viên chức, người lao động nghèo có thu nhập dưới 3 triệu đồng/tháng, người vay vốn phải làm đơn xin vay vốn và gửi lên ban lãnh đạo ở các Công Đoàn Cơ Sở mà khách hàng đang làm việc, đơn phải được lãnh đạo xác nhận (xác nhận người làm, mức lương) nếu đủ điều kiện vay thì các CĐCS tập hợp danh sách người có nhu cầu vay gửi lên lên Công Đoàn Cấp Trên. Hồ sơ vay vốn gồm các thông tin: Họ tên, đơn vị công tác, nghề nghiệp, mức thu nhập, mức đề nghị vay, mục đích sử dụng và đơn xin vay vốn đã được ban lãnh đạo CĐCS nơi người vay làm việc đã được xác nhận.

Sau khi tập hợp danh sách người vay theo từng CĐCS, danh sách sẽ được nộp lên Ban lãnh đạo CĐCT xem xét hồ sơ vay vốn của người vay và phê duyệt mức vay và thời gian vay nếu đảm bảo được các điều kiện. Khách hàng được phê duyệt vay sẽ ký kết hợp đồng vay vốn và hoàn tất thủ tục vay.

Hàng tháng sẽ xuất báo cáo thống kê số người vay nộp hồ sơ đến và thống kê số người đã được duyệt vay của từng CĐCS

Trong đồ án này em sẽ trình bày về ứng dụng quản lý khách hàng của quỹ vay vốn của liên đoàn lao động thành phố Hải Phòng. Ứng dụng sẽ gồm các bảng biểu, danh sách của các CĐCT, danh sách của các CĐCS, danh sách số liệu của khách hàng nộp hồ sơ xin vay, giao diện duyệt vay, danh sách khách hàng được duyệt vay của từng công đoàn cơ sở thuộc từng công đoàn cấp trên.

<span id="page-36-1"></span>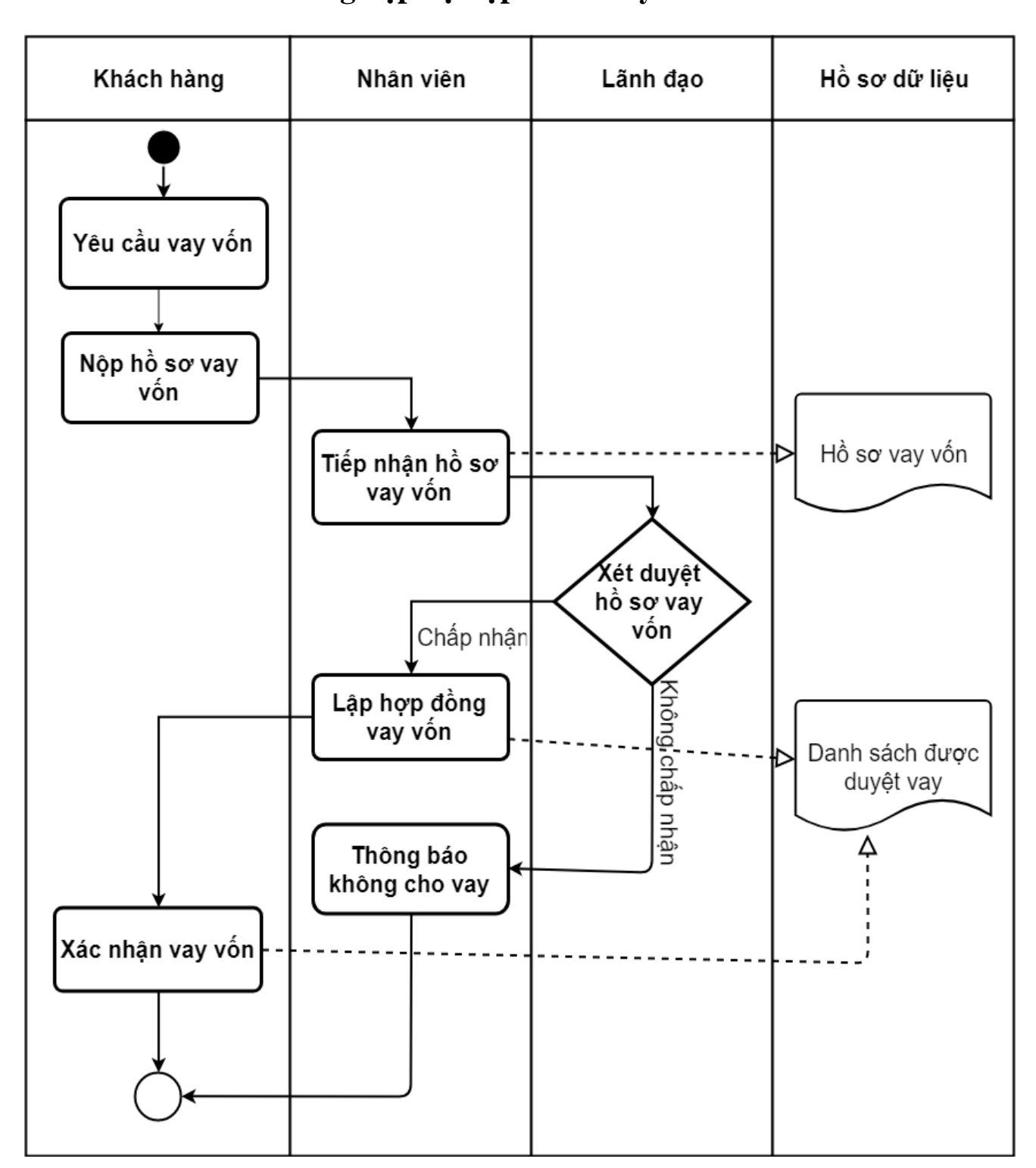

<span id="page-36-0"></span>**2.2 Sơ đồ tiến trình nghiệp vụ 2.2.1 Sơ đồ tiến trình nghiệp vụ nộp hồ sơ vay vốn**

Hình 2. 1: Sơ đồ tiến trình ngiệp nộp hồ sơ vay vốn

<span id="page-36-2"></span>Mô tả: Khách hàng nộp hồ sơ vay vốn cho nhân viên, thì nhân viên sẽ tiếp nhận hồ sơ sau đó nhập vào hồ sơ vay vốn. Sau khi tiếp nhận hồ sơ nhân viên sẽ gửi đến ban lãnh đạo. Tiếp đến lãnh đạo sẽ xét duyệt hồ sơ dựa theo các điệu kiện để xác định mức cho vay và thời gian cho vay. Nếu hồ sơ được châp nhận thì nhân viên sẽ lập hợp đồng vay vốn và nhập vào danh sách được duyệt vay. Còn bên khách hàng sẽ xác nhận vay

vốn và kết thúc tiến trình. Ngược lại nếu hồ sơ không được chấp nhận thì sẽ gửi thông báo trả về khách hàng và kết thúc tiến trình.

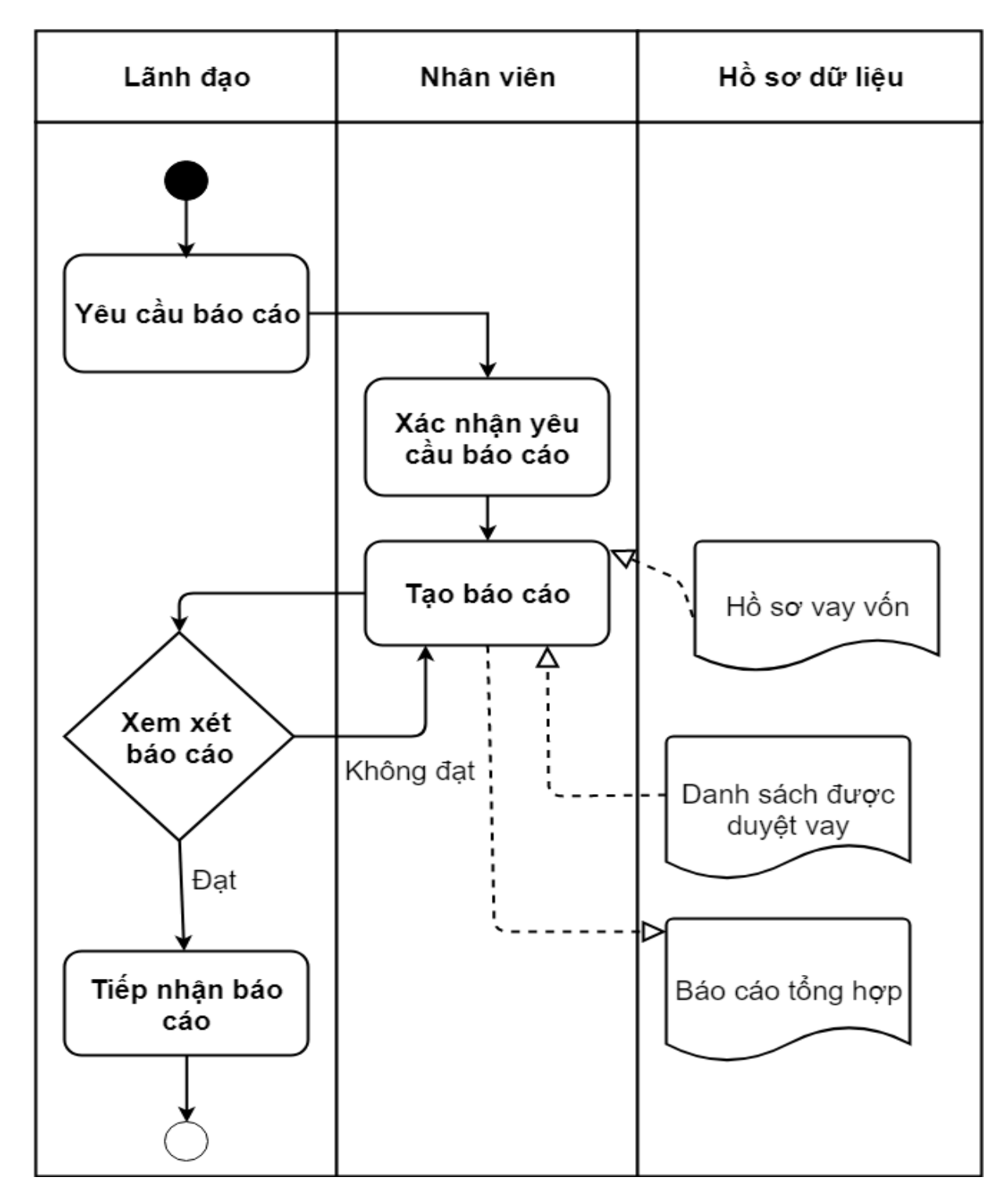

<span id="page-37-0"></span>**2.2.2 Sơ đồ tiến trình nghiệp vụ lập báo cáo tổng hợp**

Hình 2. 2: Sơ đồ tiến trình nghiệp vụ lập báo cáo tổng hợp

<span id="page-37-1"></span>Mô tả: Lãnh đạo yêu cầu báo cáo thì nhân viên sẽ xác nhận yêu cầu của lãnh đạo và tạo báo cáo tổng hợp từ danh sách hồ sơ nộp vào hàng tháng và danh sách số người vay được duyệt. Sau đó sẽ tạo báo cáo tổng hợp gửi cho lãnh đạo, lãnh đạo xem xét kiểm tra nếu không đạt thì yêu cầu tạo lại, nếu đạt thì tiếp nhận báo cáo và kết thúc tiến trình.

# **Chương 3 Phân tích thiết kế hệ thống**

### <span id="page-38-1"></span><span id="page-38-0"></span>**3.1. Mô hình nghiệp vụ**

### <span id="page-38-2"></span>**3.1.1 Biểu đồ ngữ cảnh**

#### **a. Sơ đồ**

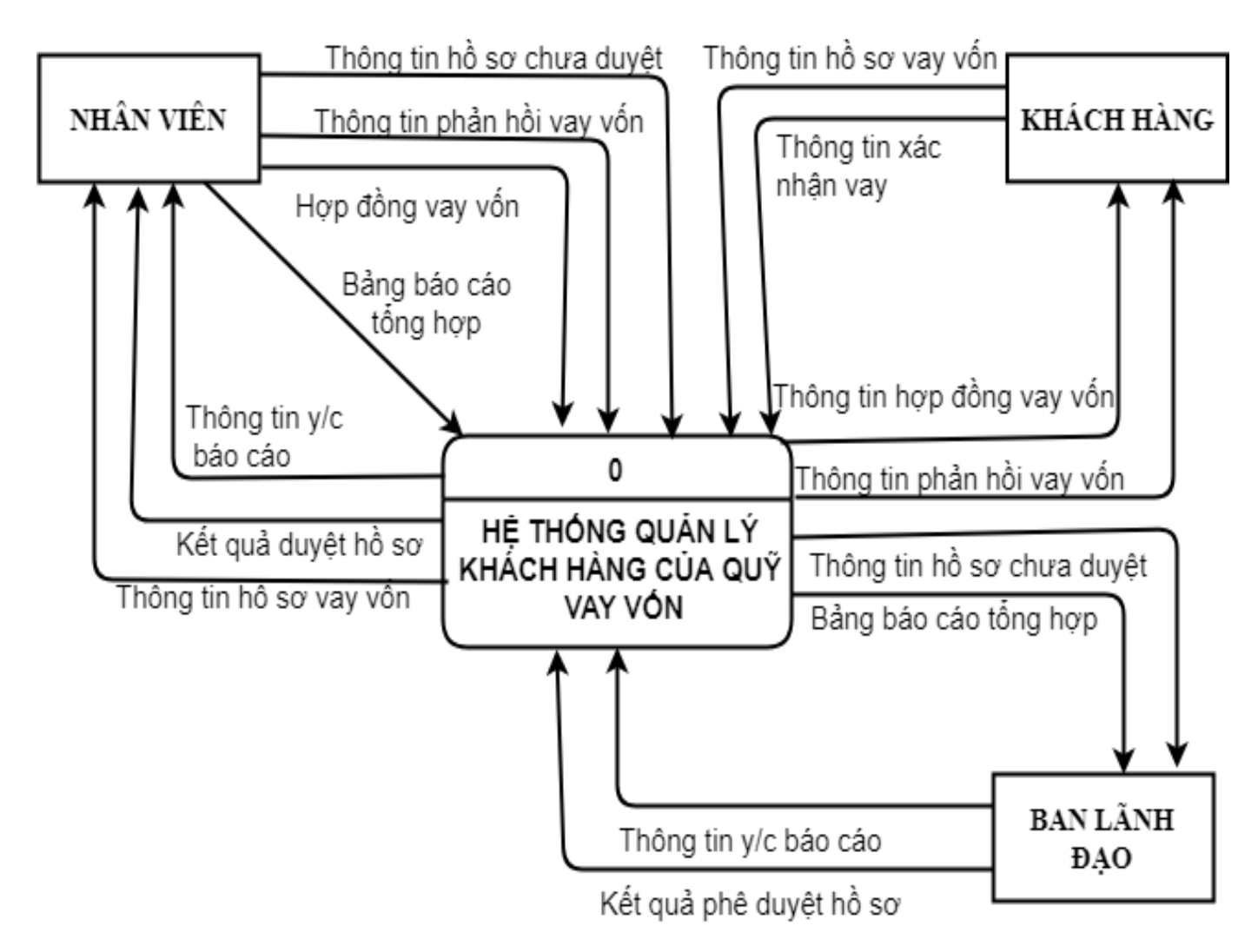

Hình 3. 1: Biểu đồ ngữ cảnh

#### <span id="page-38-3"></span>**b. Mô tả hoạt động**

- KHÁCH HÀNG
	- o Khách hàng gửi thông tin vay vốn vào hệ thống
	- o Hệ thống gửi thông tin phản hồi vay vốn cho khách hàng
	- o Hệ thống gửi thông tin hợp đồng vay vốn cho khách hàng
	- o Khách hàng gửi thông tin xác nhận vay đến hệ thống

#### NHÂN VIÊN

- o Hệ thống gửi thông tin vay vốn của khách hàng cho nhân viên
- o Nhân viên gửi thông tin hồ sơ chưa duyệt đến hệ thống
- o Hệ thống gửi kết quả duyệt hồ sơ cho nhân viên
- o Nhân viên gửi thông tin phản hồi vay vốn đến hệ thống
- o Nhân viên gửi hợp đồng vay vốn đến hệ thống
- o Hệ thống gửi thông tin yêu cầu tạo báo cáo cho nhân viên
- o Nhân viên gửi bảng báo cáo tổng hợp đến hệ thống
- LÃNH ĐẠO
	- o Ban lãnh đạo gửi yêu cầu báo cáo tổng hợp đến hệ thống
	- o Hệ thống gửi bảng báo cáo tổng hợp cho ban lãnh đạo
	- o Ban lãnh đạo gửi kết quả duyệt hồ sơ đến hệ thống
	- o Hệ thống gửi thông tin hồ sơ chưa duyệt cho ban lãnh đạo

### <span id="page-39-0"></span>**3.1.2 Nhóm dần các chức năg**

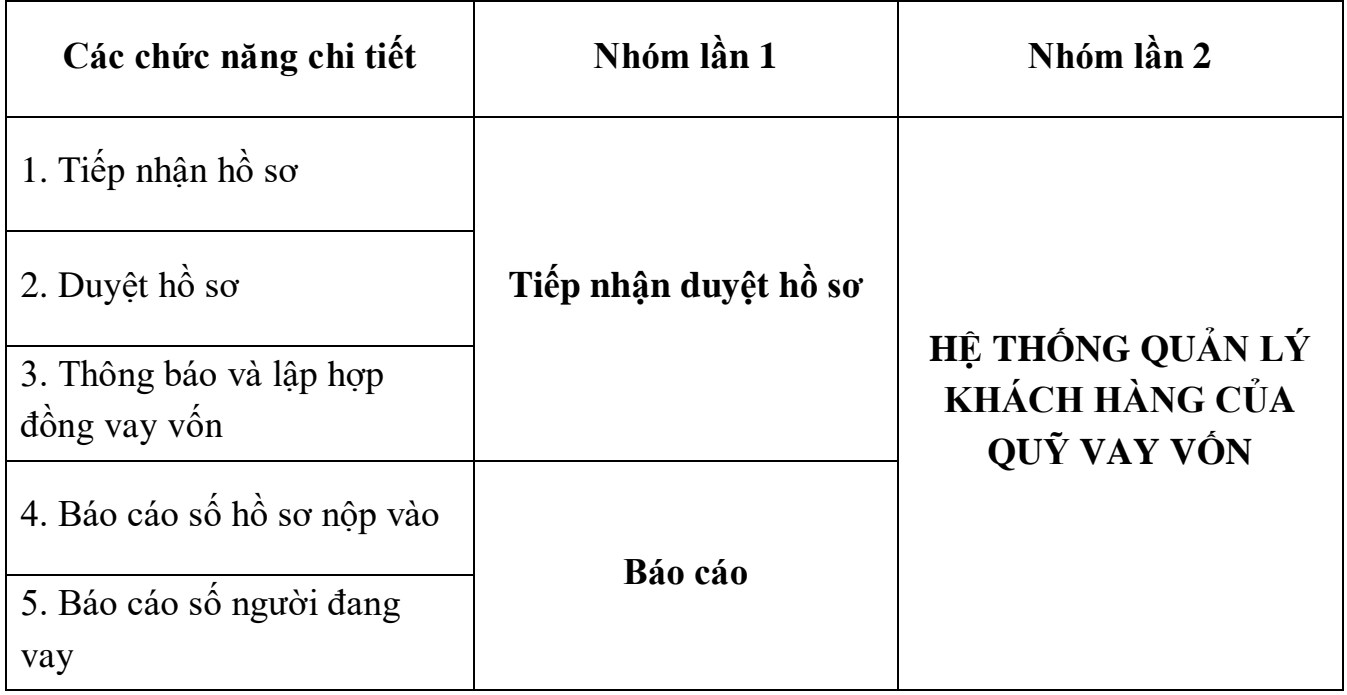

### <span id="page-40-0"></span>**3.1.3 Sơ đồ phân rã chức năng**

**a. Sơ đồ**

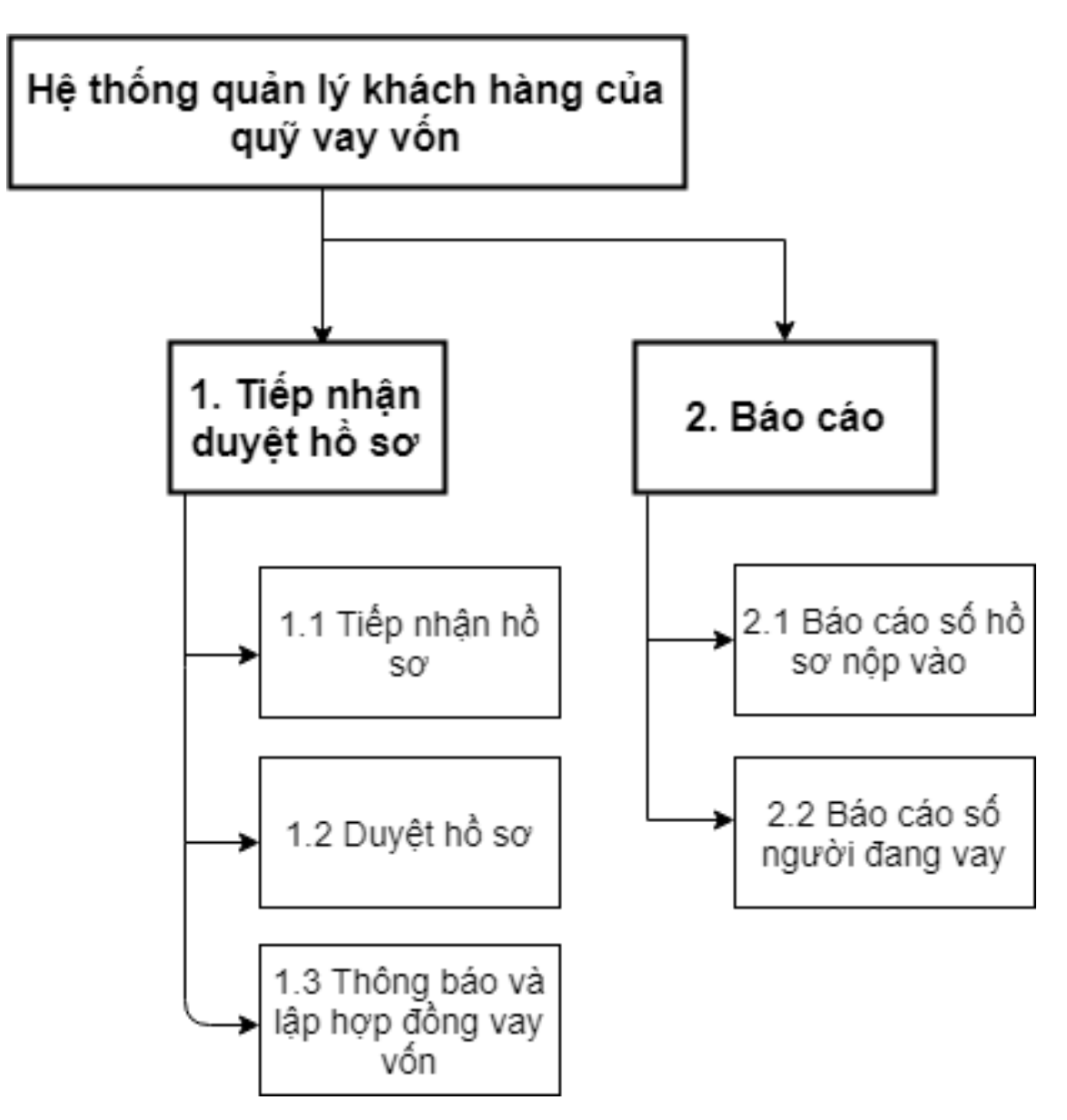

<span id="page-40-1"></span>Hình 3. 2: Sơ đồ phân rã chức năng

#### **b. Mô tả chi tiết chức năng lá**

#### **1. Tiếp nhận duyệt hồ sơ**

1.1 Tiếp nhận hồ sơ: Khách hàng nộp hồ sơ vay vốn vào hệ thống sau đó nhân viên sẽ tiếp nhận hồ sơ và cập nhập vào hồ sơ vay vốn, sau đó gửi hồ sơ cho ban lãnh đạo duyệt

1.2 Duyệt hồ sơ: Ban lãnh đạo sẽ duyệt hồ sơ của khách hàng xem khách hàng có được vay vốn (Chấp nhận/ Không chấp nhận) dựa trên những điều kiện bắt buộc.

1.3 Thông báo và lập hợp đồng vay vốn: Sau khi ban lãnh đạo duyệt, nhân viên sẽ nhập vô danh sách được duyệt vay và thông báo cho khách hàng có được vay hay không, nếu được vay thì nhân viên sẽ lập hợp đồng vay và khách hàng sẽ xác nhận vay.

#### **2. Báo cáo:**

2.1 Báo cáo số hồ sơ nộp vào: Nhân viên sẽ đọc dữ liệu của hồ sơ vay vốn và tạo báo cáo tổng hợp gửi lên ban lãnh đạo.

2.2 Báo cáo số người đang vay: Nhân viên sẽ đọc dữ liệu của danh sách được duyệt vay và tạo báo cáo tổng hợp gửi lên ban lãnh đạo.

### <span id="page-41-0"></span>**3.1.4 Danh sách các hồ sơ cần sử dụng**

D1. Hồ sơ vay vốn

D2. Danh sách được duyệt

D3. Báo cáo tổng hợp

### <span id="page-42-0"></span>**3.1.5 Ma trận thực thể chức năng**

| Các thực thể                              |               |    |                |
|-------------------------------------------|---------------|----|----------------|
| D1.Hồ sơ vay vốn                          |               |    |                |
| D <sub>2</sub> . Danh sách được duyệt vay |               |    |                |
| D <sub>3</sub> . Báo cáo tổng hợp         |               |    |                |
| Các chức năng                             | $\mathbf{D1}$ | D2 | D <sub>3</sub> |
| 1. Tiếp nhận duyệt hồ sơ                  | Ć             | U  |                |
| 2. Báo cáo                                | R             | R  | IJ             |

<span id="page-42-1"></span>Hình 3. 3: Ma trận thực thể chức năng

### <span id="page-43-1"></span><span id="page-43-0"></span>**3.2 Sơ đồ luống dữ liệu 3.2.1 Sơ đồ luồng dữ liệu mức 0**

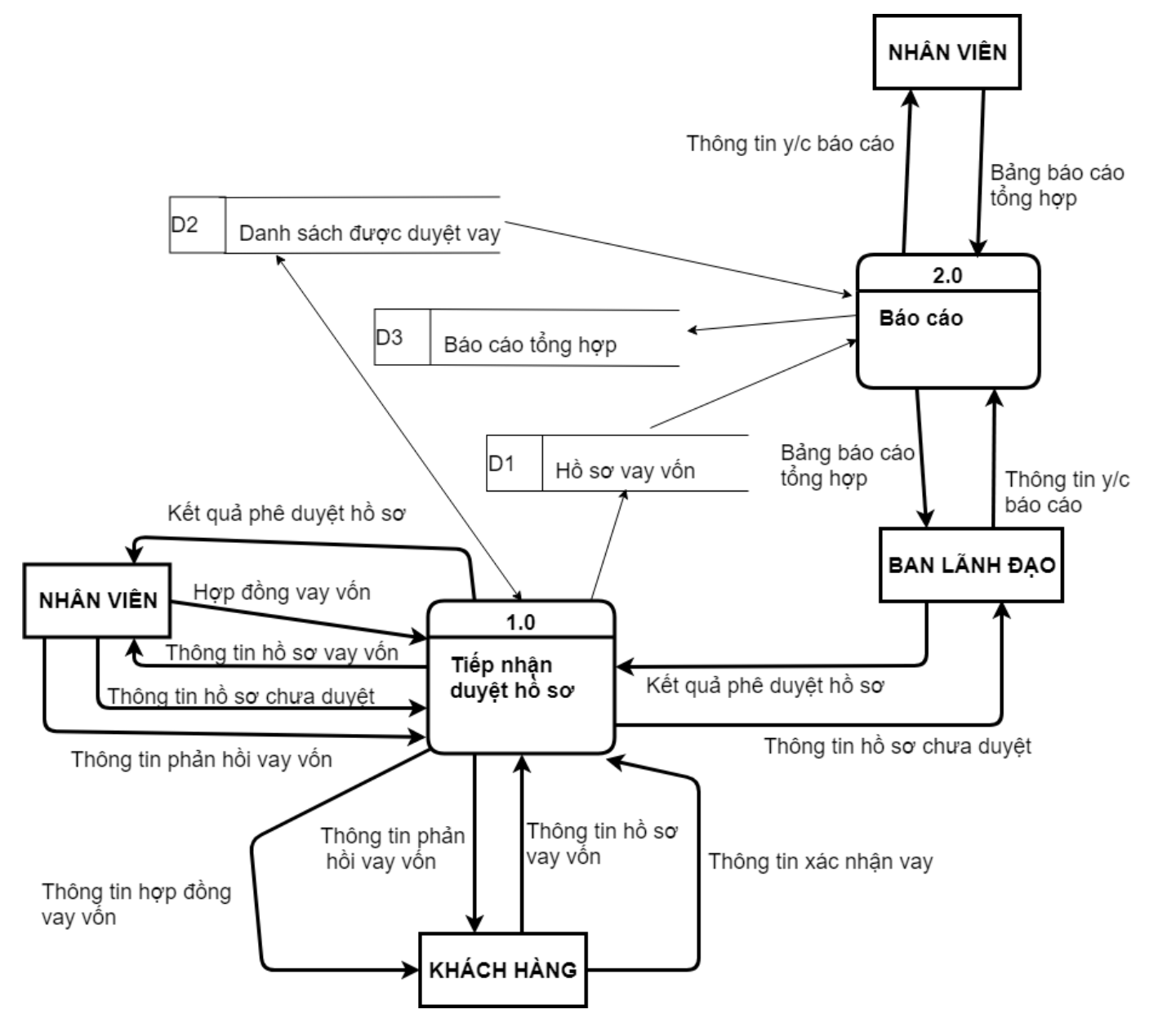

Hình 3. 4: Sơ đồ luống dữ liệu mức 0

<span id="page-43-2"></span>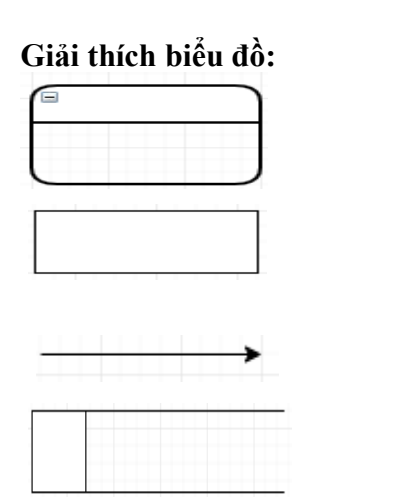

Các xử lý

Các tác nhân ngoài

Luồng di chuyển của thông tin

Kho dữ liệu

### <span id="page-44-0"></span>**3.2.2 Sơ đồ luồng dữ liệu mức 1**

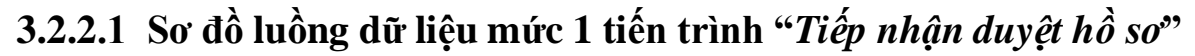

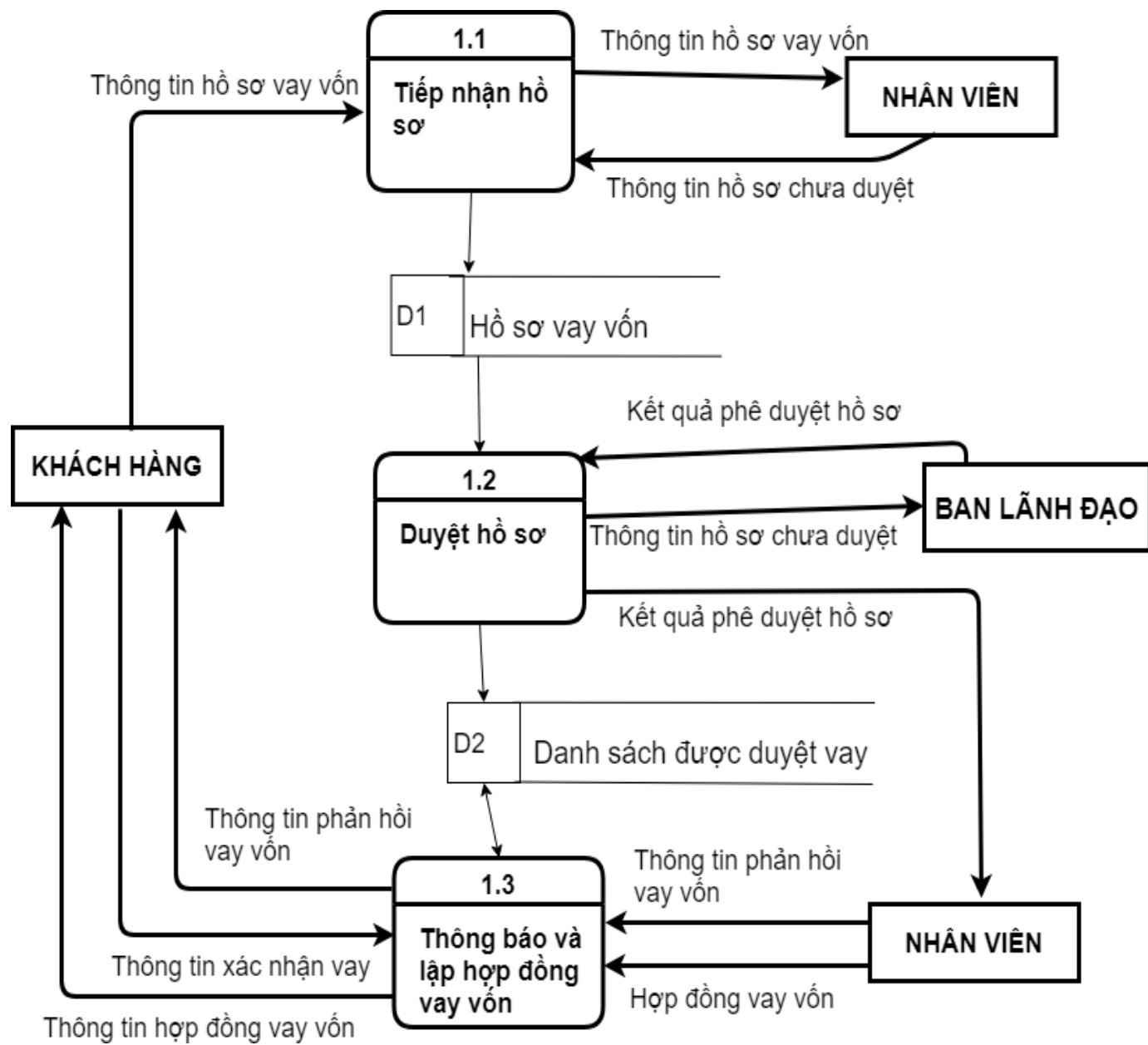

<span id="page-44-1"></span>Hình 3. 5: Sơ đồ luồng dữ liệu mức 1 tiến trình "*Tiếp nhận duyệt hồ sơ*"

**3.2.2.2 Sơ đồ luồng dữ liệu mức 1 tiến trình "***Báo cáo***"**

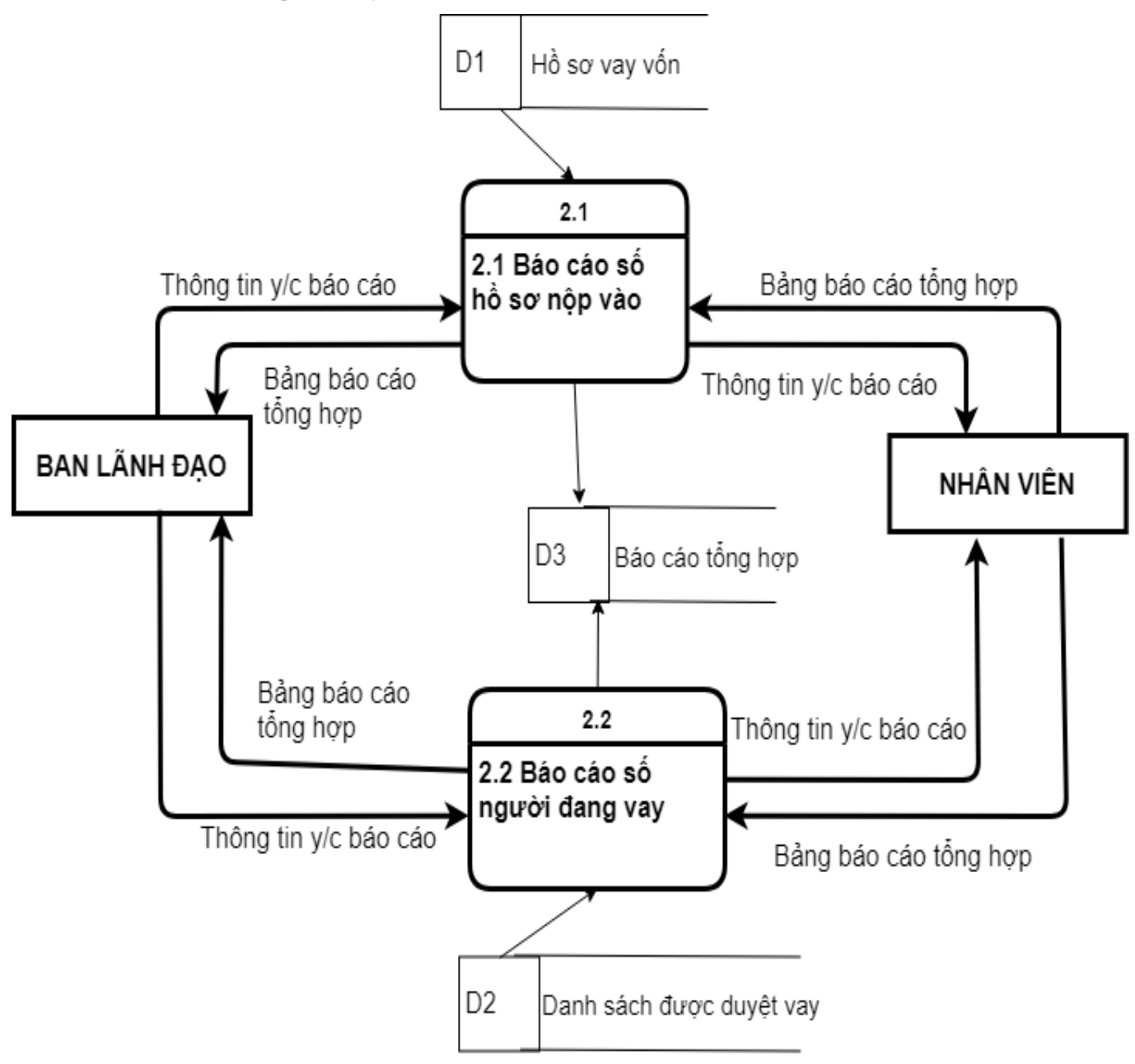

<span id="page-45-0"></span>Hình 3. 6: Sơ đồ luồng dữ liệu mức 1 tiến trình "*Báo cáo*"

### <span id="page-46-1"></span><span id="page-46-0"></span>**3.3 Thiết kế cơ sở dữ liệu 3.3.1 Mô hình liên kết thực thể (ER) Liệt kê các thuộc tính của các hồ sơ sử dụng**

Bước 1: Liệt kê, chính xác hóa và lựa chọn các thông tin cơ sở

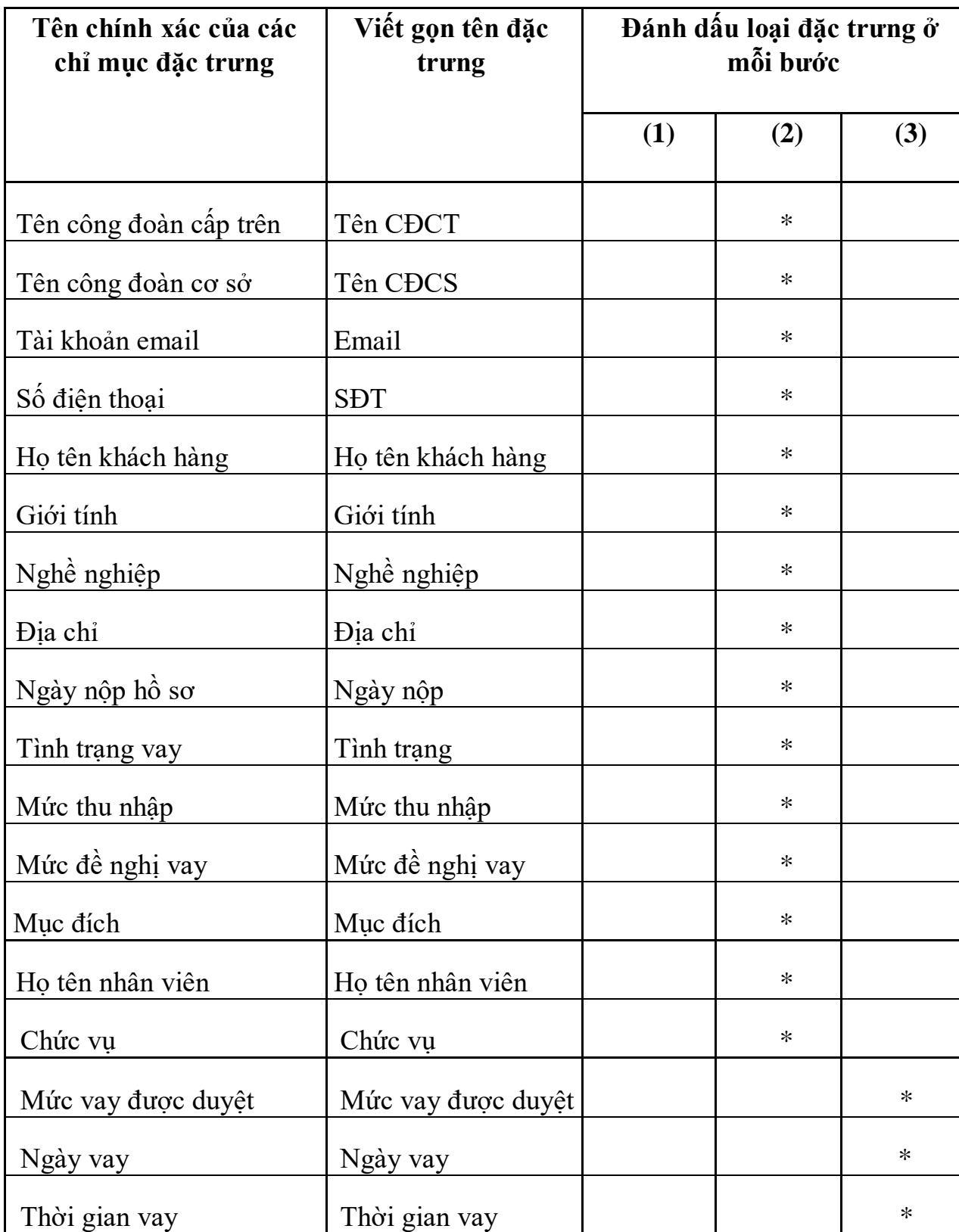

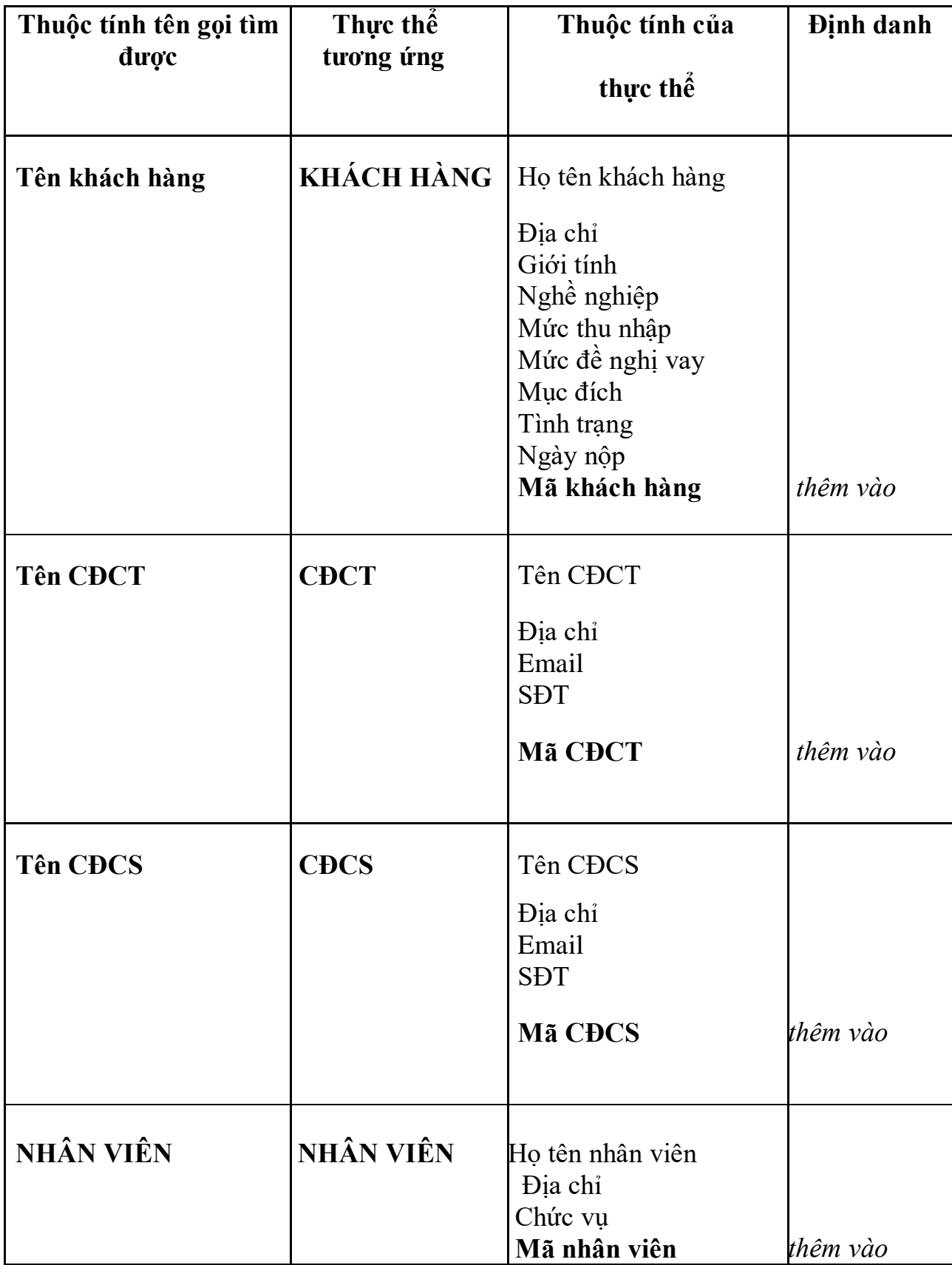

Bước 2: Xác định các thực thể, thuộc tính và định danh

Bước 3: Xác định mối quan hệ và thuộc tính

Xét các mối quan hệ "**phụ thuộc, sở hữu**"

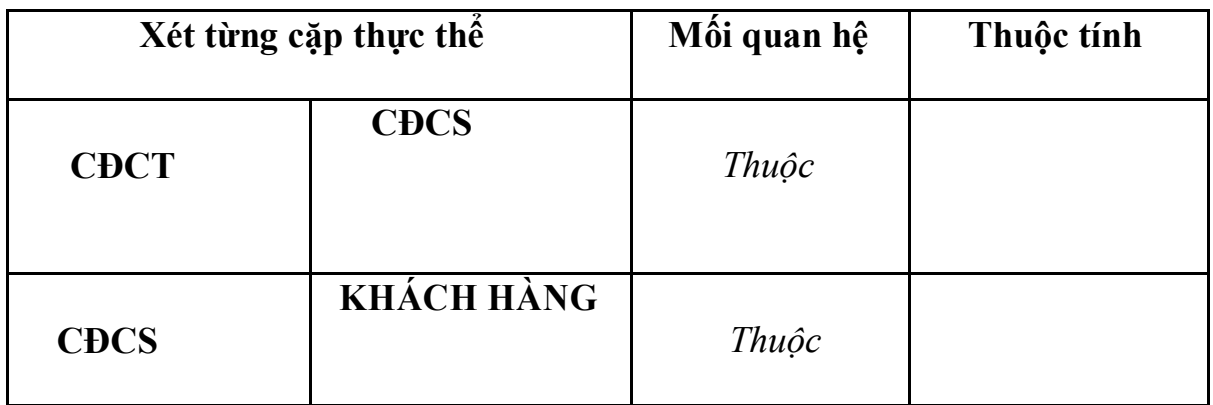

Động từ tìm được là : "**Duyệt vay"**

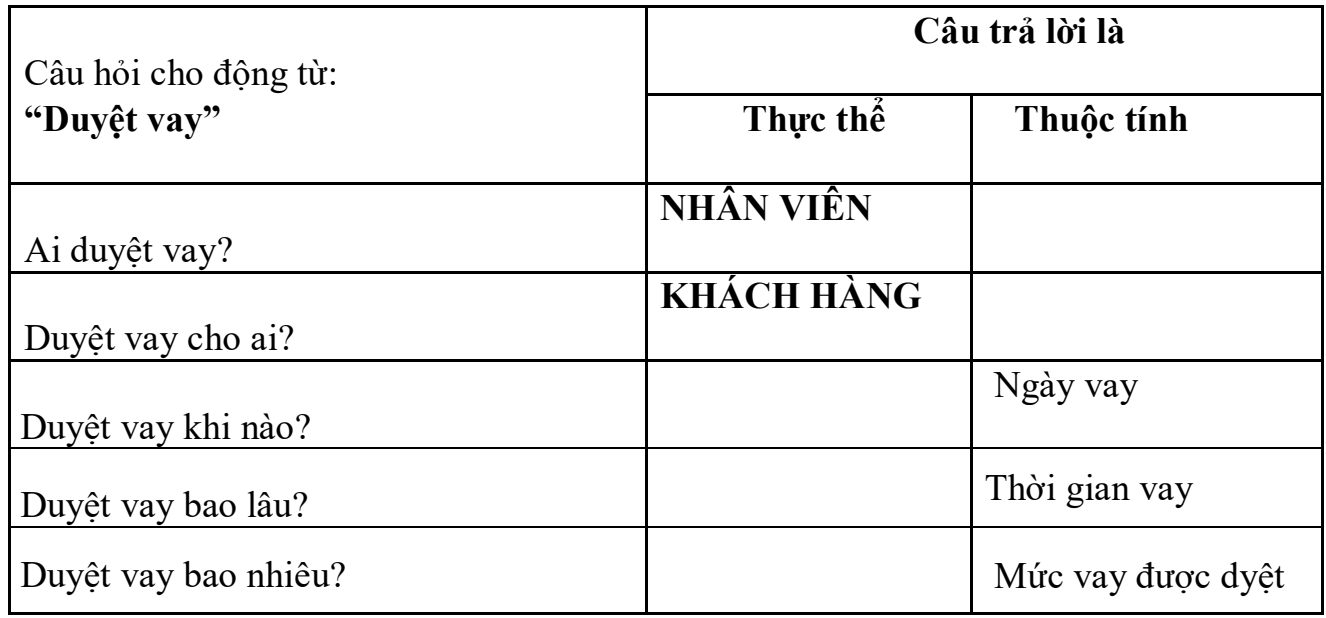

### **3.3.1.1 Các kiểu thực thể:**

**CĐCT** có các thuộc tính: **macdct**, ten\_cdct, email, diachi, sdt

**CĐCS** có các thuộc tính: **macdcs**, ten\_cdcs, diachi, email, sdt

**KHÁCH HÀNG** có các thuộc tính: **makh**, hoten\_khachhang, diachi, gioitinh,

nghenghiep, mucthunhap, mucdenghivay, mucdich, tinhtrang, ngaynop.

**NHÂN VIÊN** có các thuộc tính: **manv**, hoten\_nv, chucvu, diachi

### **3.3.1.2 Các kiểu liên kết**

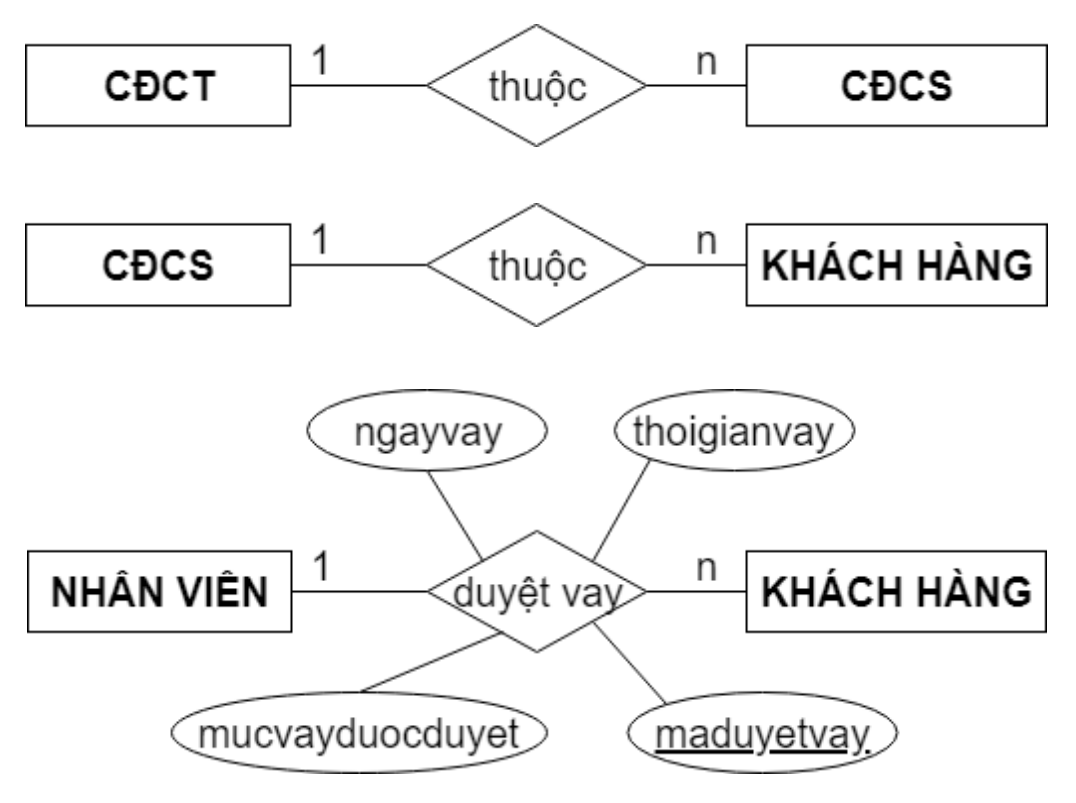

#### **3.3.1.3 Mô hình ER**

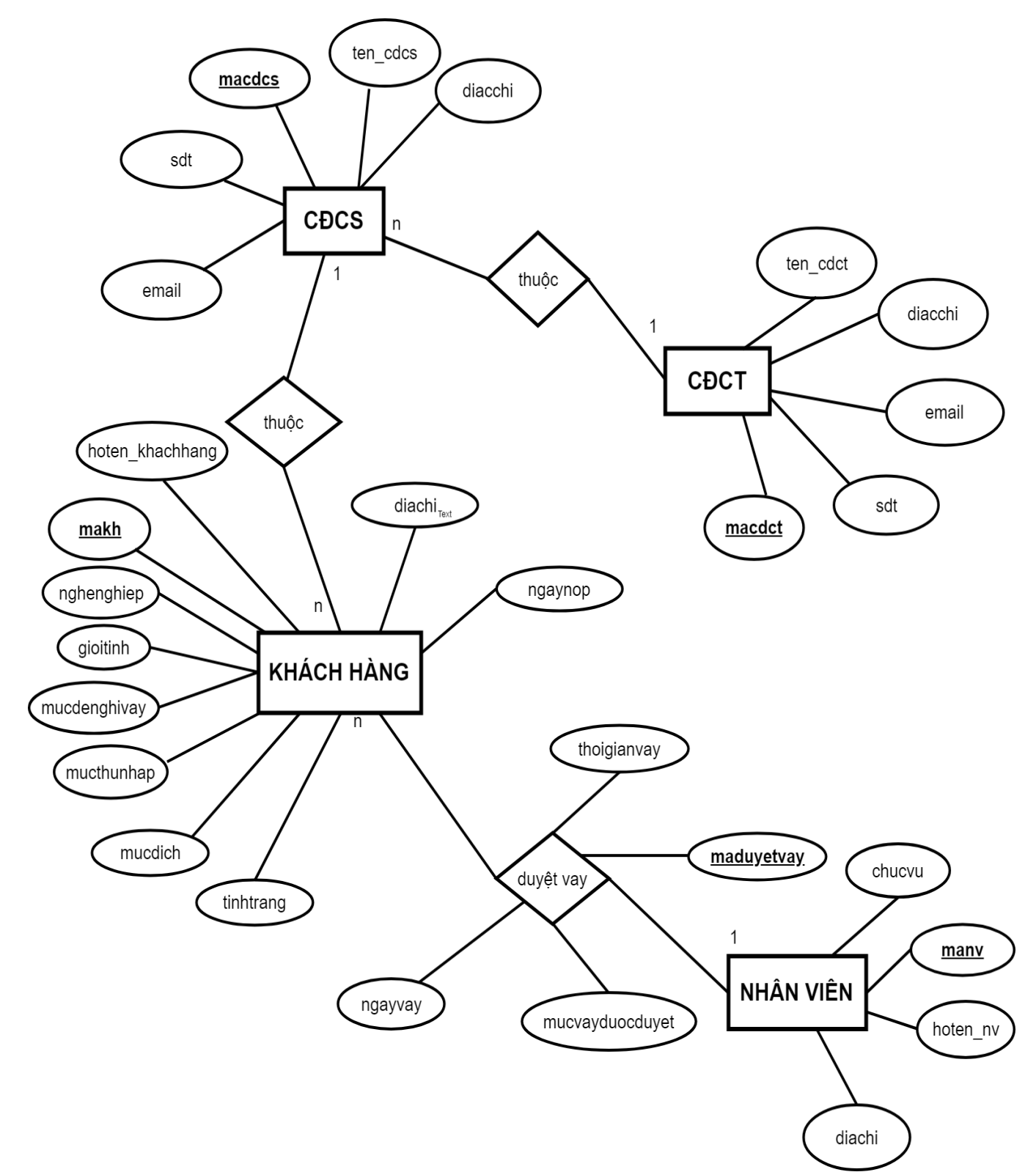

Hình 3. 7: Mô hình thực thể (ER)

<span id="page-50-0"></span>Chú thích:

CDCS là công đoàn cơ sở

CDCT là công đoàn cấp trên

#### <span id="page-51-0"></span>**3.3.2 Mô hình quan hệ**

**3.3.2.1 Áp dụng thuật toán chuyển mô hình quan hệ E-R thành các quan hệ sau:**

**1. Biểu diễn các thực thể**

## **KHÁCH HÀNG**

 **KHÁCH HÀNG**: (**makh**, hoten\_khachhang, diachi, nghenghiep, gioitinh, mucdenghivay,mucthunhap, tinhtrang, ngaynop, mucdich, macdcs,)

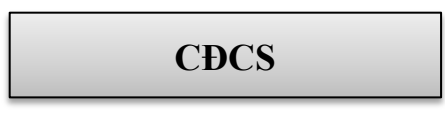

**CĐCS**: (**macdcs**, ten\_cdcs, diachi, email, sdt, macdct)

**CĐCT**

**CĐCT**: (**macdct**, ten\_cdct, diachi, email, sdt)

**NHÂN VIÊN**

- **NHÂN VIÊN**: (**manv**, hoten\_nv, diachi, chucvu)
	- **2. Biểu diễn các mối quan hệ**

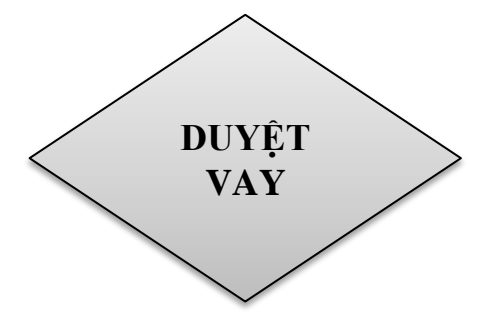

 **DUYỆT VAY**: (manv, makh, **maduyetvay**, mucvayduocduyet, thoigianvay, ngayvay)

#### **3.3.2.2 Mô hình quan hệ**

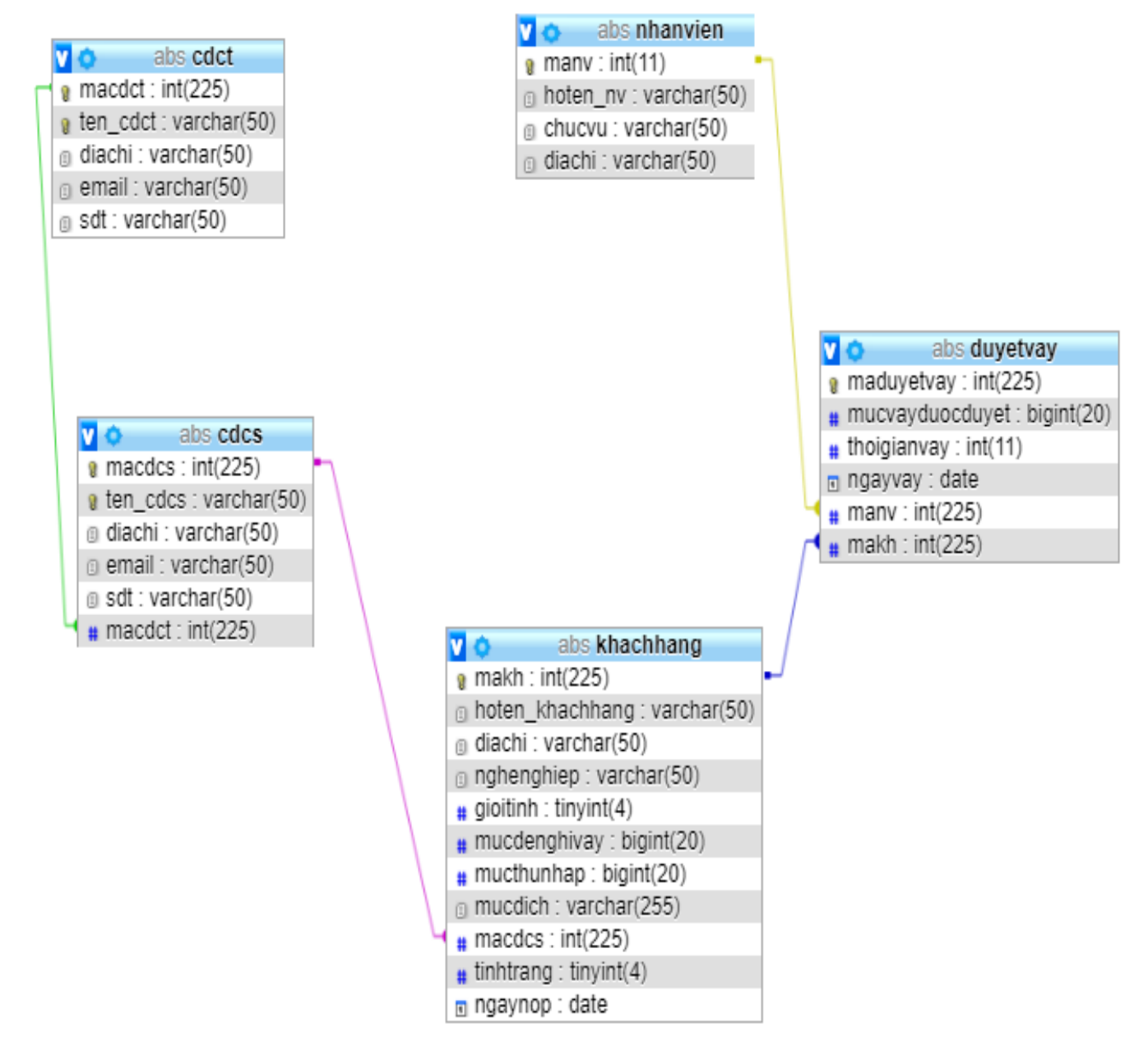

<span id="page-52-0"></span>Hình 3. 8: Mô hình quan hệ

<span id="page-53-0"></span>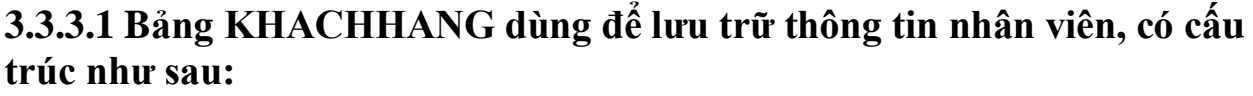

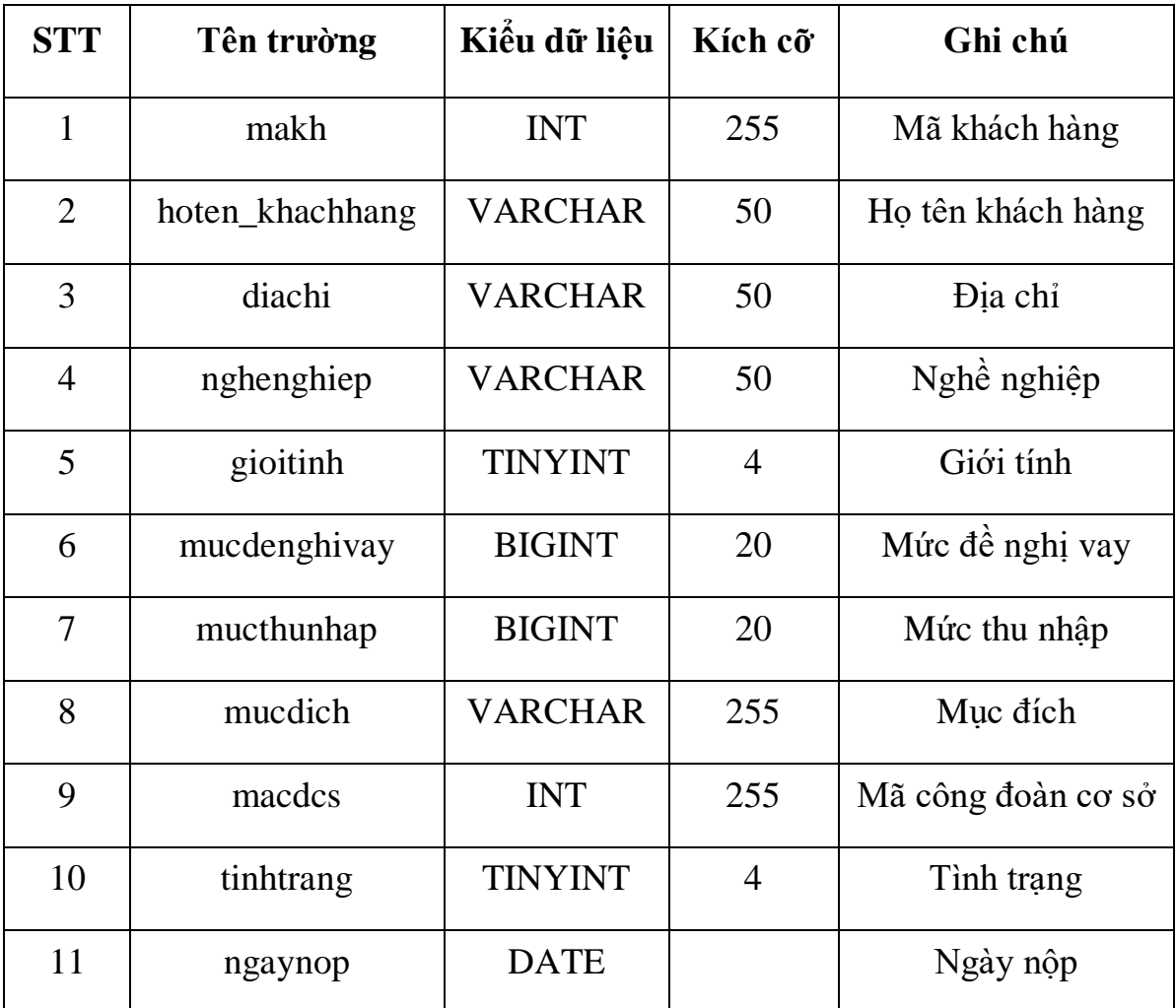

### **3.3.3.2. Bảng CDCS dùng để lưu trữ thông tin công đoàn cơ sở**

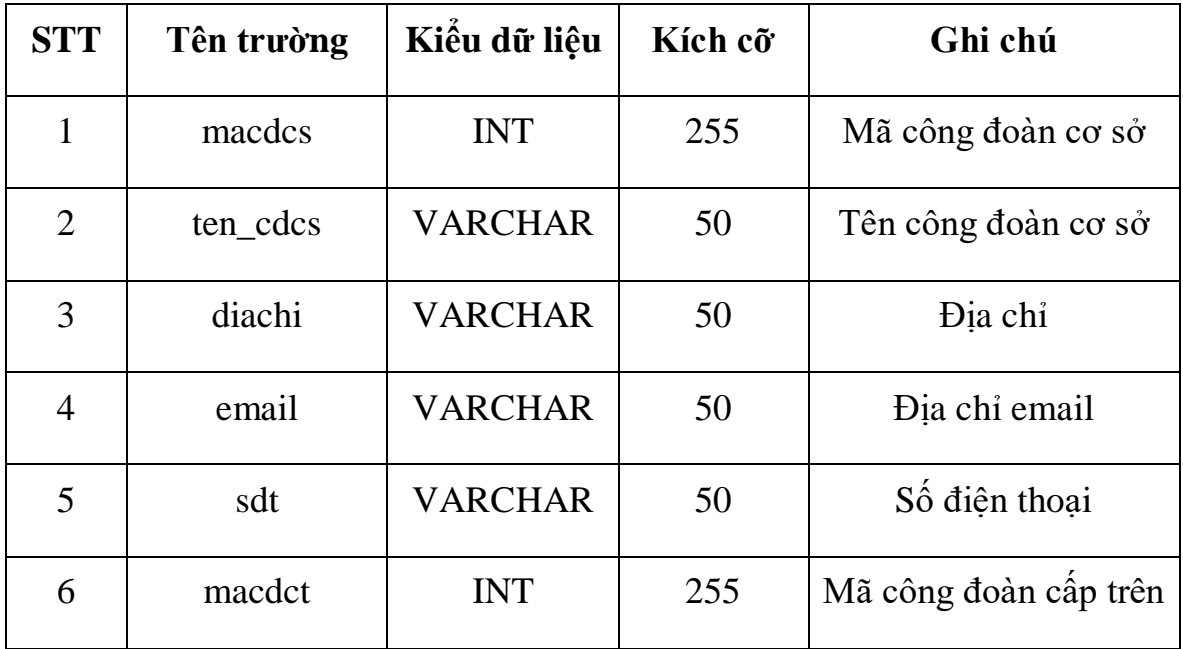

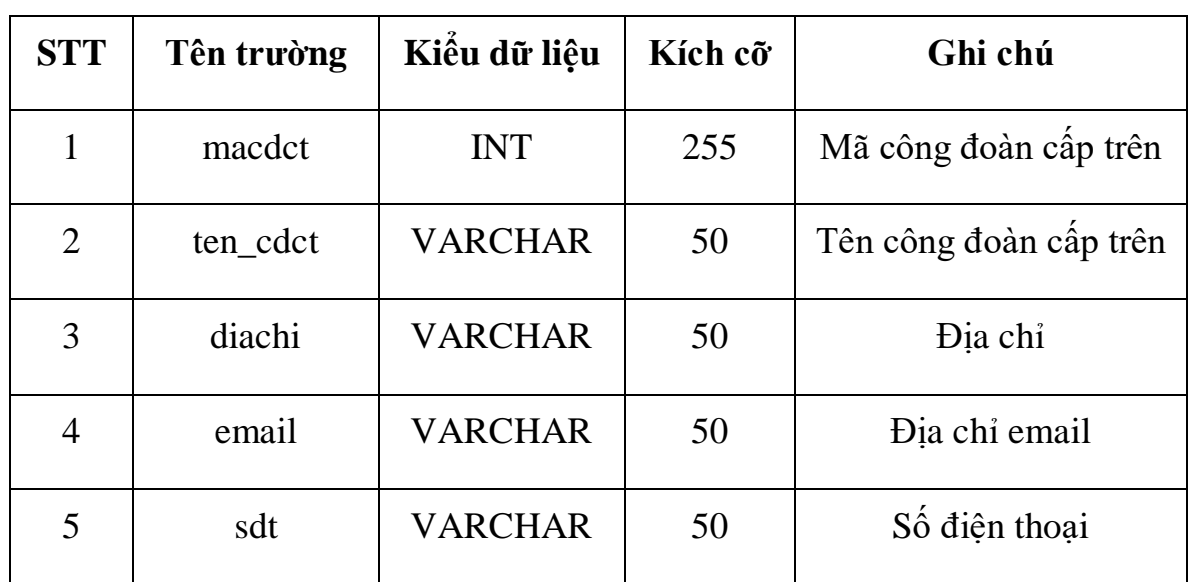

### **3.3.3.3 Bảng CDCT dùng để lưu trữ thông tin công đoàn cấp trên**

**3.3.3.4 Bảng NHANVIEN dùng để lưu trữ thông tin nhân viên**

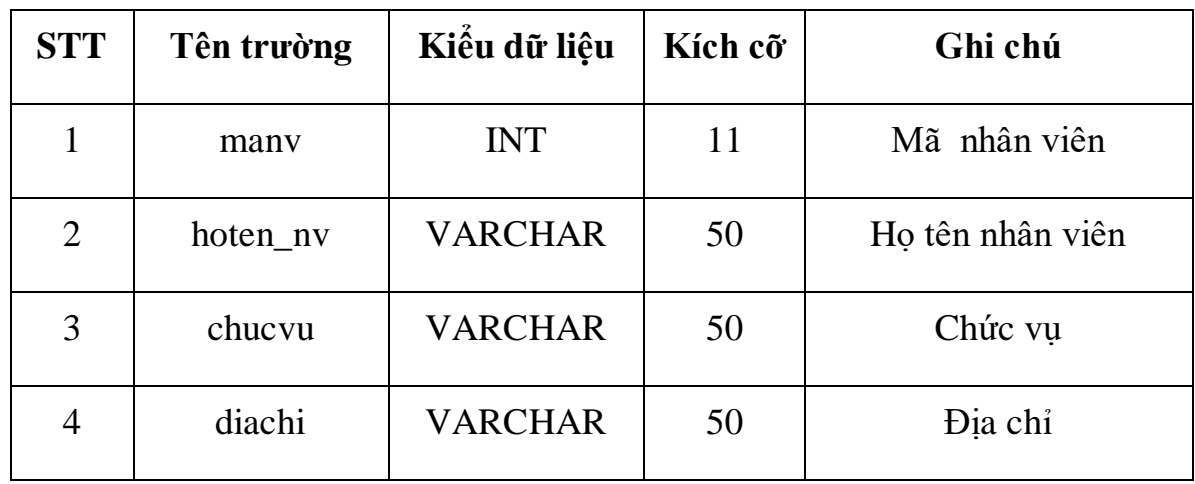

### **3.3.3.5 Bảng DUYETVAY dùng để lưu trữ thông tin duyệt vay cho khách hàng**

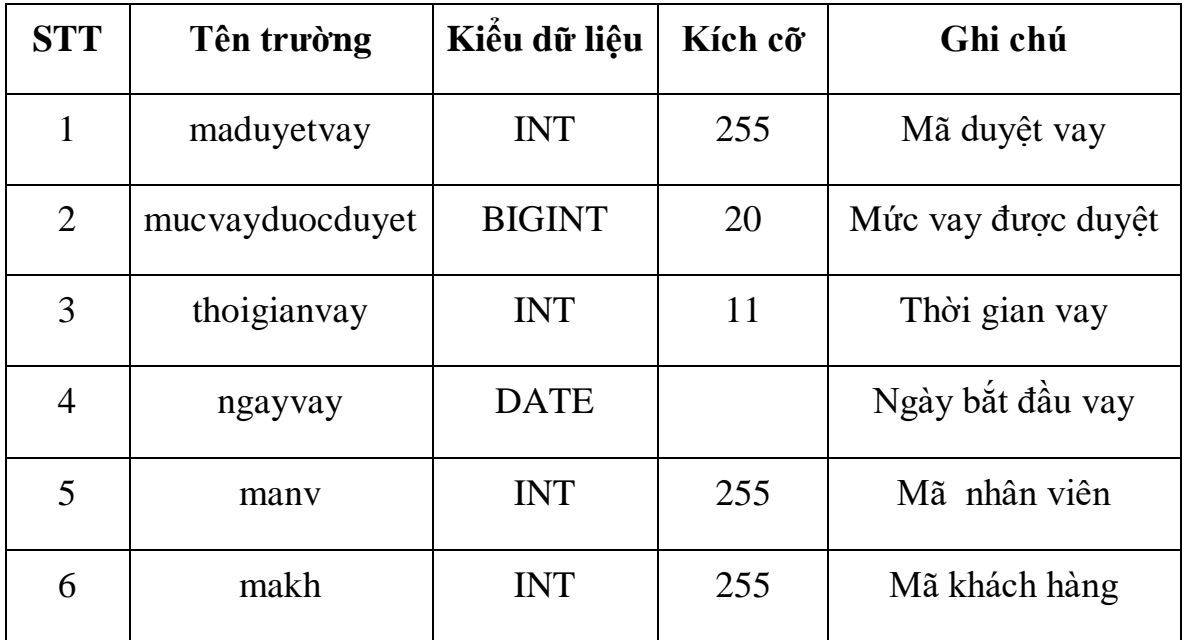

# **Chương 4 Cài đặt chương trình**

<span id="page-55-0"></span>Chương này trình bày về hệ thống chương trình, giao diện và các bảng liên quan.

### <span id="page-55-1"></span>**4.1 Giới thiệu về hệ thống chương trình**

Chương trình quản lý khách hàng của quỹ vay vốn Liên Đoàn Lao Động Thành Phố Hải Phòng với mục tiêu dễ sử dụng, thuận tiện cho việc xử lý. Chương trình viết trên nền tảng web để đáp ứng nhu cầu về thời gian và địa lý.

Bài toán đặt ra cho chương trình là một bài toán hiện thực cụ thể, chương trình đã được cài đặt và đang chạy thực tế với trên hơn 1000 dữ liệu thực tế trên miền*:"vayvon.congngheso360.net".* Do chương trình đã được bàn giao cho bên Liên Đoàn Lao Động lên không có quyền truy cập vào hệ thống. Sau đây sẽ là các phần chi tiết của chương trình:

### <span id="page-55-2"></span>**4.1.1 Môi trường cài đặt**

- $\bullet$  Hệ điều hành Windows 7,8,10
- Hệ quản trị cơ sở dữ liệu MySQL
- Ngôn ngữ lập trình: PHP, HTML, CSS, Javascript

### <span id="page-55-3"></span>**4.1.2 Các hệ thống con**

- Danh sách các Công đoàn cấp trên và chức năng cập nhập
- Danh sách Công đoàn cơ sở và chức năng cập nhập
- Danh sách hồ sơ chờ duyệt vay và chức năng cập nhập
- Chức năng duyệt hồ sơ vay
- Danh sách khách hàng đang vay
- Danh sách khách hàng nộp hồ sơ vào

### <span id="page-55-4"></span>**4.1.3 Các chức năng chính của mỗi hệ thống**

Tiếp nhận duyệt hồ sơ

Cập nhập hồ sơ vay vốn của khách hàng sau đó duyệt vay cho khách hàng

Báo cáo

Xuất file excel của từng bảng tổng hợp.

### <span id="page-55-5"></span>**4.2 Giao diện website**

### <span id="page-55-6"></span>**4.2.1 Giao diện đăng nhập hệ thống**

Để đảm bảo việc an toàn và bảo mật của hệ thống, cần phải có tài khoản thì mới đăng nhập vào và sử dụng hệ thống, mỗi tài khoản có các quyền khác nhau. Tại đây người dùng điền đầy đủ thông tin tài khoản và mật khẩu để đăng nhập vào hệ thống.

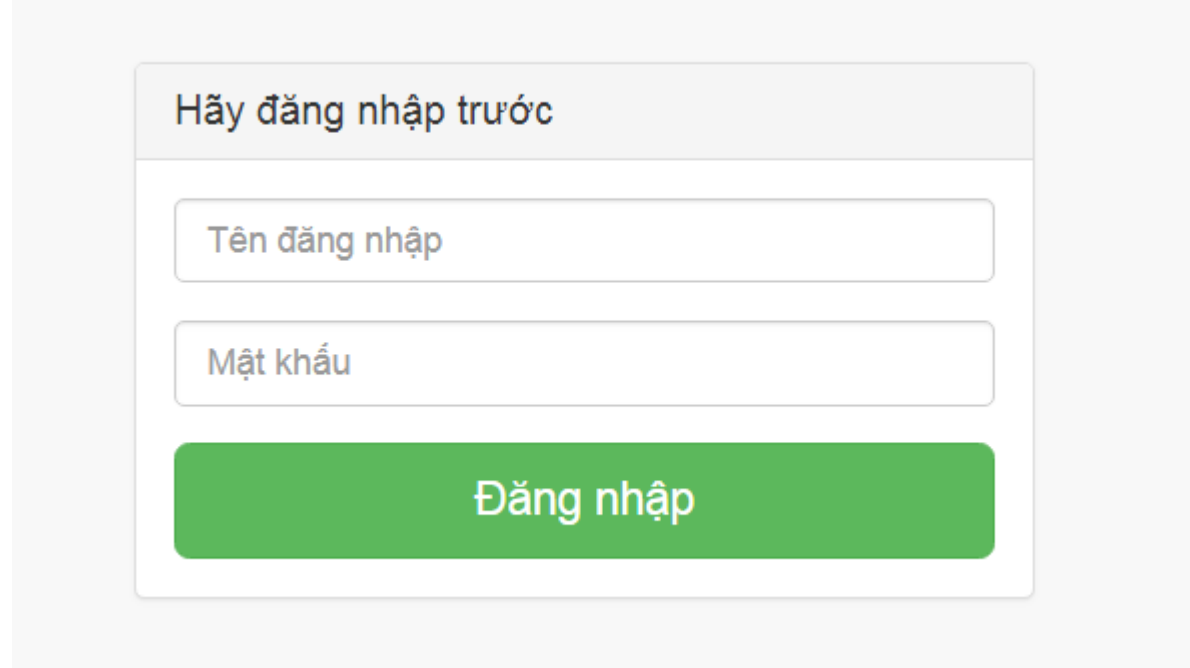

Hình 4. 1: Giao diện đăng nhập hệ thống

<span id="page-56-0"></span>Người quản lý chương trình đăng nhập vào phần mềm bằng tài khoản riêng sẽ có quyền xem, sửa, xóa hoặc thêm tất cả các dữ liệu trong trang quản lý.

Sau đây là giao diện trang quản lý:

<span id="page-56-1"></span>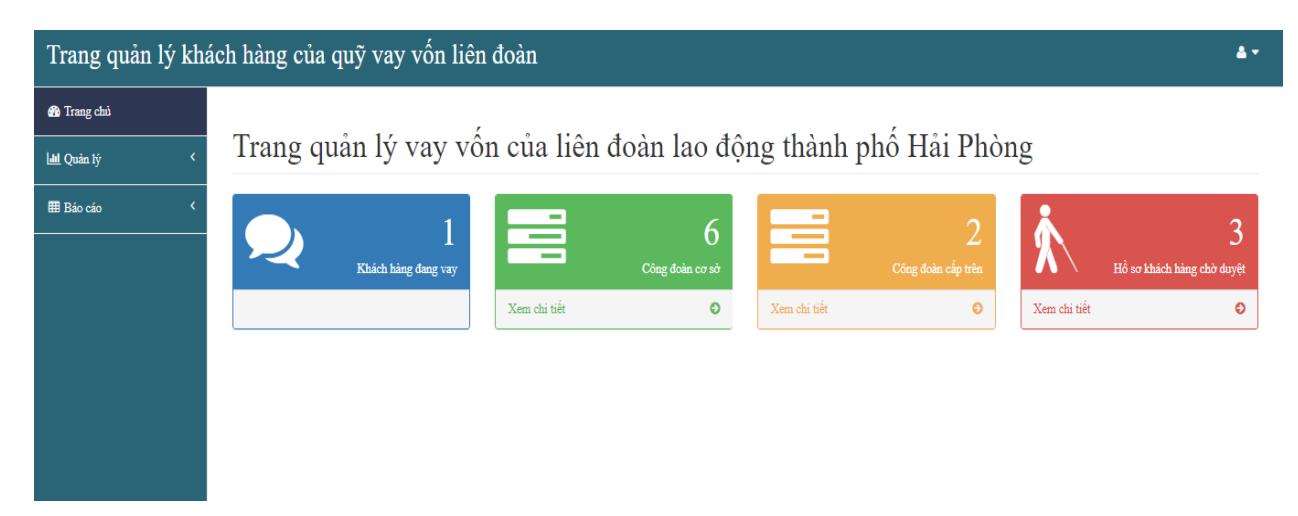

Hình 4. 2: Giao diện chính của hệ thống

### <span id="page-57-0"></span>**4.2.2 Các bảng tổng hợp Công đoàn cấp trên**

Bảng tổng hợp gốc danh sách các Công đoàn cấp trên

Danh sách Công đoàn cấp trên

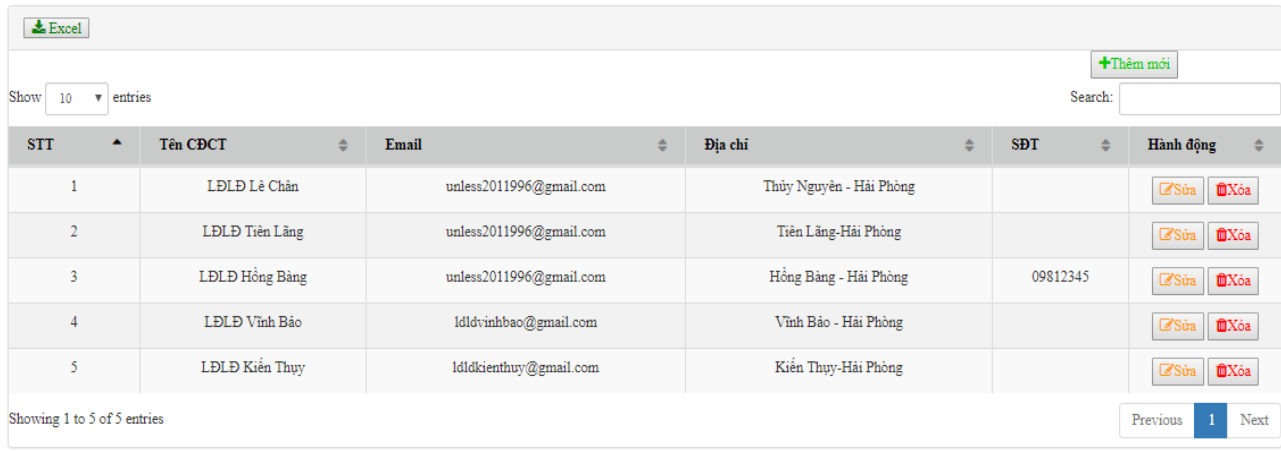

Hình 4. 3: Bảng tổng hợp CĐCT

<span id="page-57-1"></span>Giao diện nhập và sửa dữ liệu CĐCT

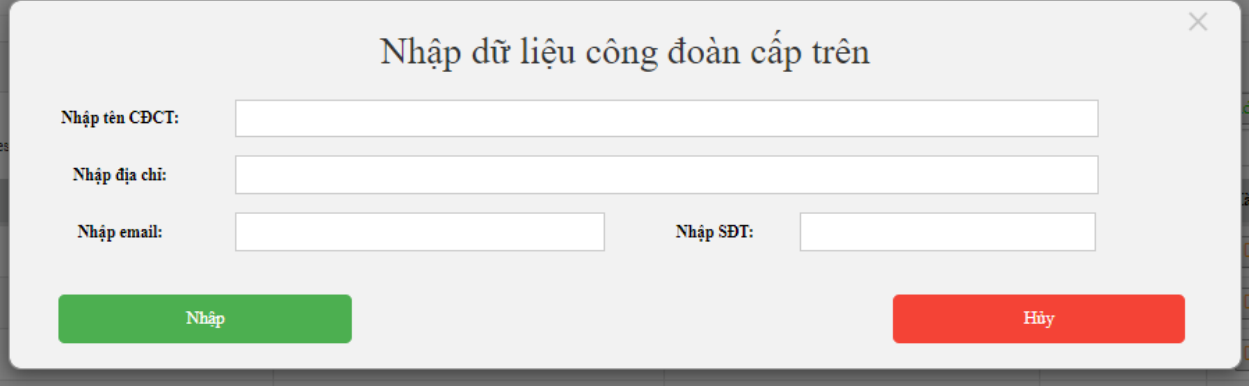

<span id="page-57-2"></span>Hình 4. 4: Giao diện cập nhập CĐCT

### <span id="page-58-0"></span>**4.2.3 Các bảng tổng hợp Công đoàn cơ sở**

Bảng tổng hợp gốc danh sách các Công đoàn cơ sở

#### Danh sách Công đoàn cơ sở

| $\triangle$ Excel                                                          |                          |                            |                       |                          |                             |                                  |  |  |  |  |
|----------------------------------------------------------------------------|--------------------------|----------------------------|-----------------------|--------------------------|-----------------------------|----------------------------------|--|--|--|--|
| +Thêm mới<br>Show<br>Search:<br>entries<br>10<br>$\boldsymbol{\mathrm{v}}$ |                          |                            |                       |                          |                             |                                  |  |  |  |  |
| <b>STT</b>                                                                 | Tên CĐCT<br>$\triangleq$ | <b>Tên CĐCS</b><br>÷       | Email<br>$\triangleq$ | Địa chỉ<br>$\Rightarrow$ | <b>SDT</b><br>$\Rightarrow$ | Hành động<br>÷                   |  |  |  |  |
|                                                                            | LĐLĐ Tiên Lãng           | Trường mầm non Thanh Lương | fedg@gmail.com        | Vĩnh Bảo - Hải Phòng     |                             | <b>MX</b> óa<br>Sua              |  |  |  |  |
| $\overline{2}$                                                             | LĐLĐ Tiên Lãng           | Trường MN Dũng Tiến 2      | dungtien2@gmail.com   | Vĩnh Bảo - Hải Phòng     |                             | <b>MX</b> óa<br><b>Siza</b>      |  |  |  |  |
| 3                                                                          | LĐLĐ Tiên Lãng           | Trường MN Tam Đa           | tamda@gmail.com       | Vĩnh Bảo - Hải Phòng     |                             | <b>UX</b> óa<br>Sua              |  |  |  |  |
| $\overline{4}$                                                             | LĐLĐ Tiên Lãng           | Trường THCS Dũng Tiền      | dungtien@gmail.com    | Vĩnh Bảo - Hải Phòng     |                             | <b>MX6a</b><br>Sua               |  |  |  |  |
| 5                                                                          | LĐLĐ Tiên Lãng           | Trường MN Cao Minh         | caominh@gmail.com     | Vĩnh Bảo - Hải Phòng     |                             | <b>MX6a</b><br><b>Sua</b>        |  |  |  |  |
| 6                                                                          | LĐLĐ Lê Chân             | Trường MN Tam Đa1          | fedg@gmail.com        | Vĩnh Bảo - Hải Phòng     |                             | <b>MX</b> óa<br>$\Box$ Sura      |  |  |  |  |
| Showing 1 to 6 of 6 entries                                                |                          |                            |                       |                          |                             | $\mathbf{1}$<br>Next<br>Previous |  |  |  |  |

Hình 4. 5: Bảng tổng hợp CĐCS

<span id="page-58-1"></span>Giao diện nhập và sửa dữ liệu CĐCS

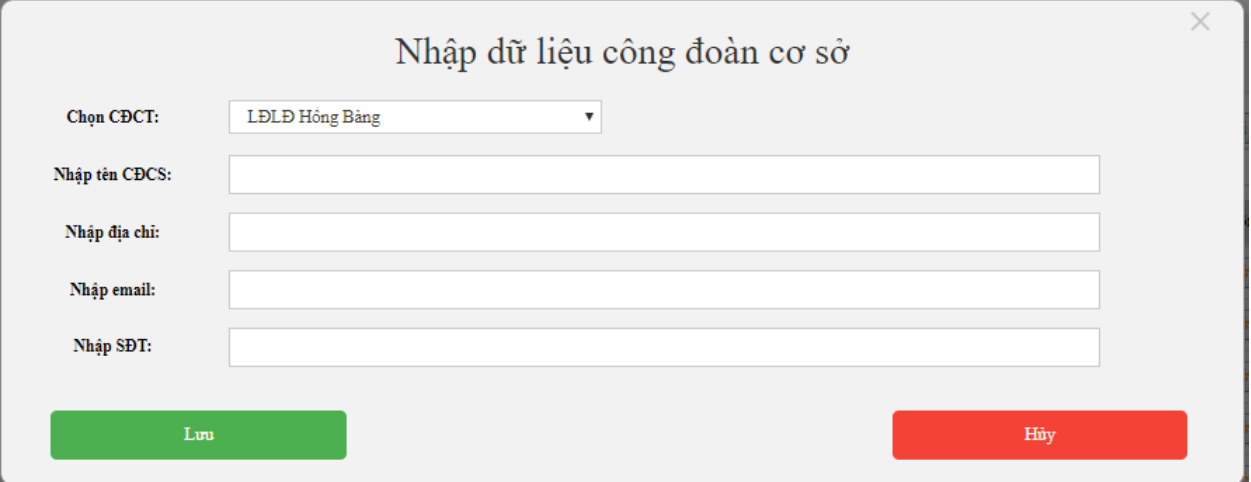

<span id="page-58-2"></span>Hình 4. 6: Giao diện cập nhập CĐCS

### <span id="page-59-0"></span>**4.2.4 Các bảng tổng hợp danh sách nhân viên**

Bảng tổng hợp nhân viên

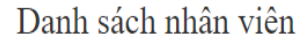

| $\pm$ Excel                                                     |                             |  |              |                         |         |                             |
|-----------------------------------------------------------------|-----------------------------|--|--------------|-------------------------|---------|-----------------------------|
| +Thêm mới                                                       |                             |  |              |                         |         |                             |
| Show<br>entries<br>10 <sup>°</sup><br>$\boldsymbol{\mathrm{v}}$ |                             |  |              |                         | Search: |                             |
| <b>STT</b><br>٠                                                 | Tên nhân viên<br>$\ddot{ }$ |  | ÷<br>Chức vụ | Địa chỉ                 | ÷       | $\Rightarrow$<br>Hành động  |
|                                                                 | Hoàng Văn Huy               |  | Giám đốc     | Vĩnh Bảo - Hải Phòng    |         | <b>MXóa</b><br><b>ES</b> ia |
| $\sim$                                                          | Nguyễn Văn Khánh            |  | Giám đốc     | Vĩnh Bảo - Hải Phòng    |         | <b>UXóa</b><br>Ce Súa       |
| 3                                                               | Trần Quốc Huy               |  | Giám đốc     | Tiên Lãng-Hải Phòng     |         | <b>MXóa</b><br><b>Súa</b>   |
| $\overline{4}$                                                  | Trần Qúy Hùng               |  | Giám đốc     | Thủy Nguyên - Hải Phòng |         | <b>UXóa</b><br>C'Súa        |
| Showing 1 to 4 of 4 entries                                     |                             |  |              |                         |         | Next<br>Previous            |

Hình 4. 7: Bảng tổng hợp nhân viên

<span id="page-59-1"></span>Giao diện cập nhập nhân viên

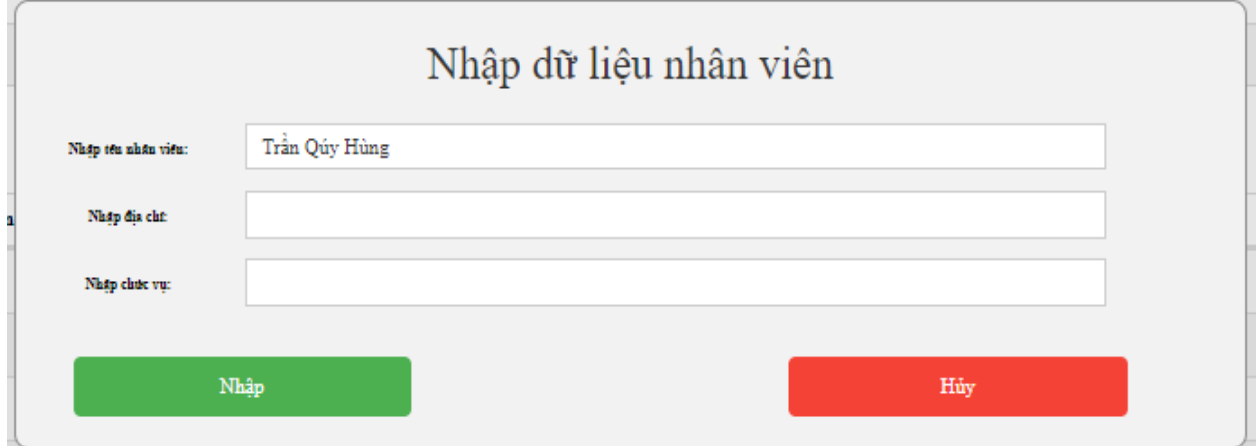

<span id="page-59-2"></span>Hình 4. 8: Giao diện cập nhập nhân viên

### <span id="page-60-0"></span>**4.2.5 Các bảng tổng hợp danh sách tên người vay**

Bảng tổng hợp tên người vay đang chờ duyệt vay của các công đoàn cơ sở

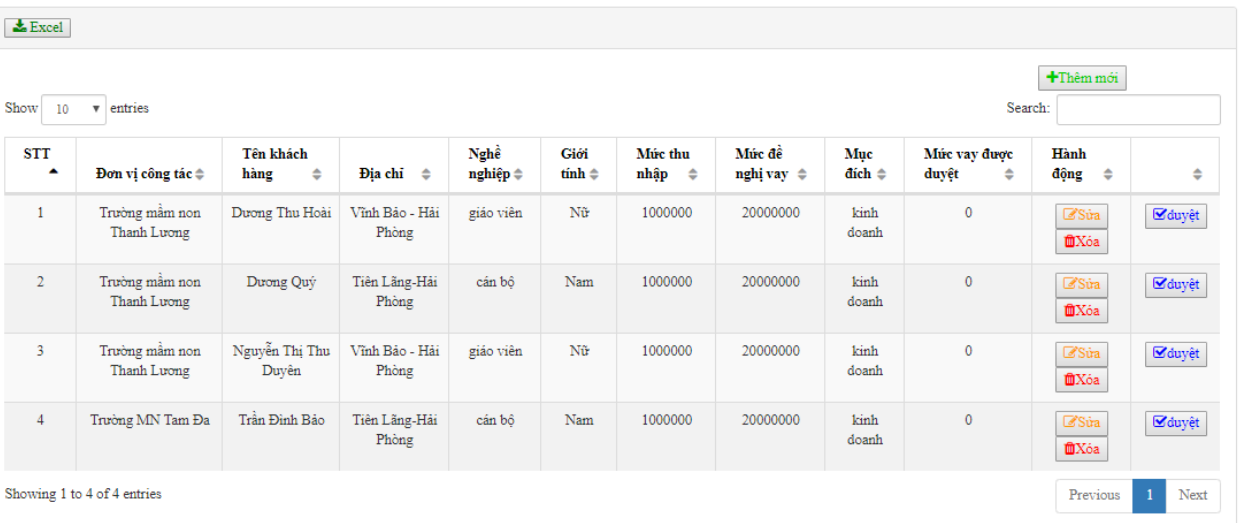

Danh sách khách hàng chờ duyệt

<span id="page-60-1"></span>Hình 4. 9: Bảng tổng hợp tên người vay đang chờ duyệt vay của các CĐCS

- $\times$ Nhập dữ liệu khách hàng Chọn đơn vị công tác: Trường mầm non Thanh Lương  $\overline{\phantom{0}}$ Tên khách hàng: Giới tính: Nam  $\bar{\mathbf{v}}$ Địa chỉ: Nghề nghiệp: Mức thu nhập: Mức đề nghị vay: Mục đích: Ngày nộp hồ sơ: dd/mm/yyyy Hủy
- Giao diện nhập và sửa dữ liệu người vay đang chờ duyệt vay

<span id="page-60-2"></span>Hình 4. 10: Giao diện cập nhập người vay đang chờ duyệt vay

Giao diện duyệt vay cho người vay

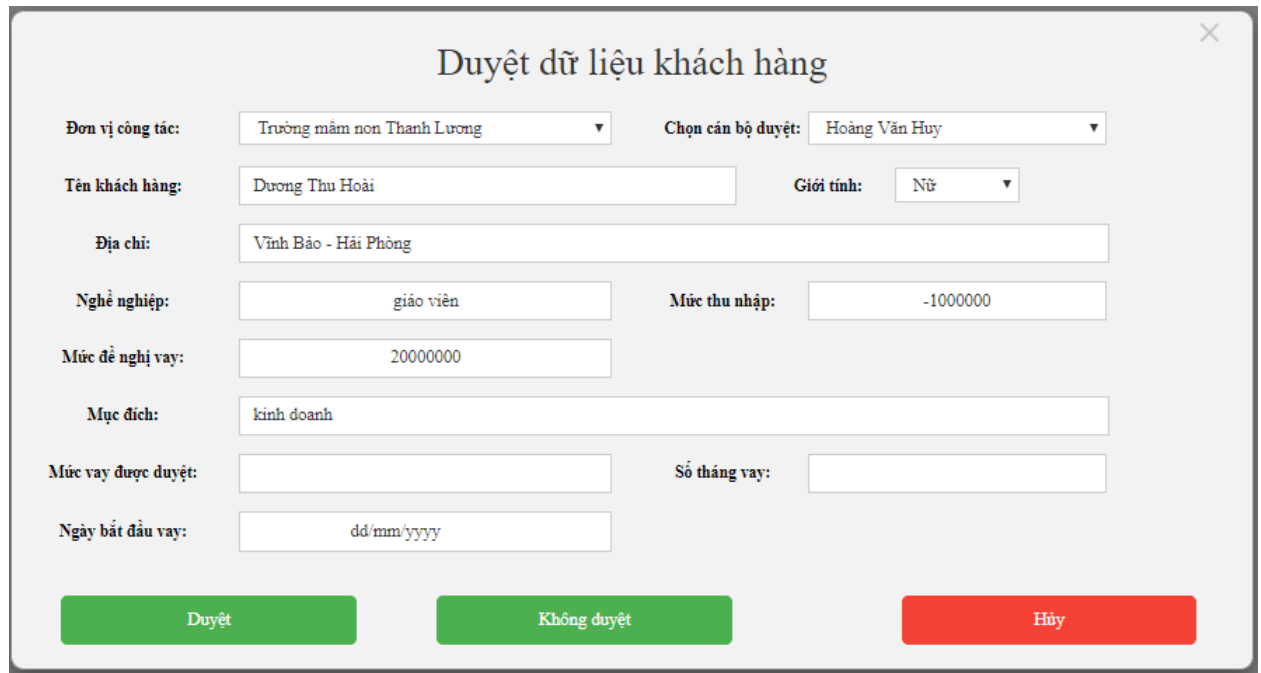

Hình 4. 11: Giao diện duyệt vay

<span id="page-61-0"></span>Sau khi nhấn vào nút duyệt vay giao diện duyệt vay sẽ hiện ra, nhân viên sẽ nhập số tiền vay được duyệt, số tháng vay, ngày bắt đầu vay của người vay vốn và cán bỗ lãnh đạo đã duyệt cho vay.

Sau khi ấn nút Duyệt, các thông tin được duyệt vay sẽ được lưu trữ vào bảng danh sách người vay đang vay tiền của liên đoàn lao động.

Bảng danh sách người vay được duyệt

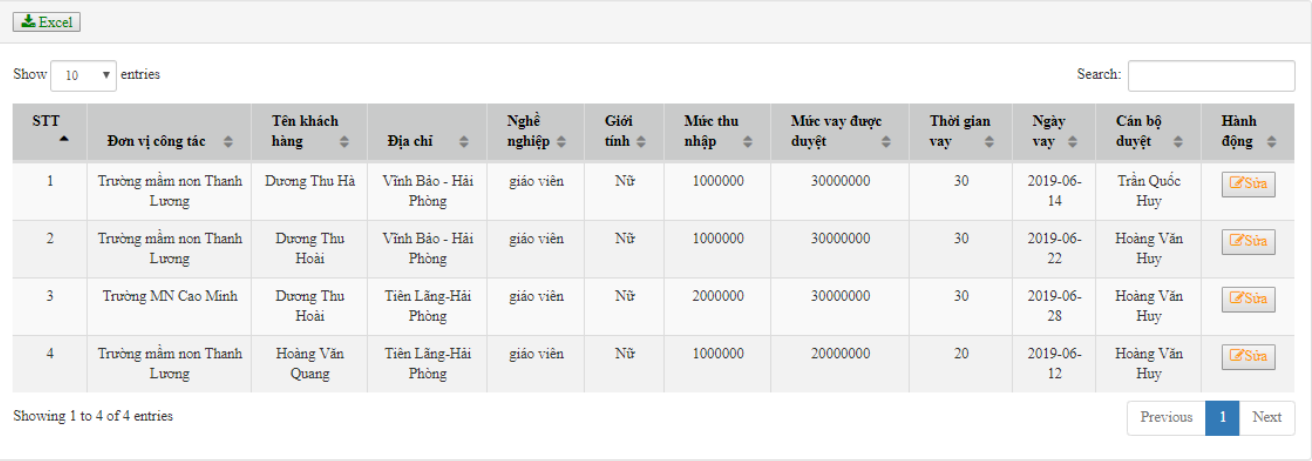

#### Danh sách khách hàng được duyệt

<span id="page-61-1"></span>Hình 4. 12: Bảng danh sách người vay được duyệt

Nếu khách hàng không được duyệt vay thì thông tin khách hàng sẽ được lưu trữ vào danh sách khách hàng không được duyệt vay.

Bảng danh sách người vay không được duyệt

Danh sách khách hàng không được duyệt

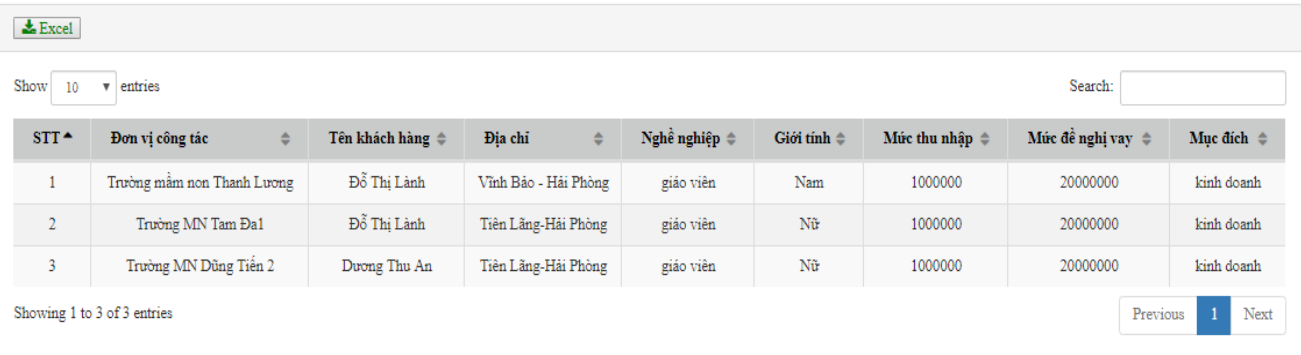

Hình 4. 13: Bảng danh sách người vay không được duyệt

<span id="page-62-0"></span>Bảng tổng hợp danh sách hồ sơ nộp vào

Bảng tổng hợp danh sách hồ sơ nộp vào sẽ tổng hợp tất cả các hồ sơ đã nộp vào trog hệ thống

| $\triangle$ Excel                                             |                                     |               |                            |                         |                |                      |                  |                   |                                  |            |
|---------------------------------------------------------------|-------------------------------------|---------------|----------------------------|-------------------------|----------------|----------------------|------------------|-------------------|----------------------------------|------------|
| Show<br>Search:<br>entries<br>10<br>$\boldsymbol{\mathrm{v}}$ |                                     |               |                            |                         |                |                      |                  |                   |                                  |            |
| <b>STT</b><br>٠                                               | $\ddot{\phantom{1}}$<br><b>CDCT</b> | Ngày nôp<br>٠ | ٠<br>Đơn vi công tác       | Tên khách hàng ≑        | Giới tính<br>÷ | ٠<br>Đia chi         | Nghề nghiêp<br>٠ | Mức thu nhập<br>÷ | Mức đề nghi vay<br>$\Rightarrow$ | Muc dích≑  |
| -1                                                            | LĐLĐ Tiên<br>Läng                   | 0000-00-00    | Trường mầm non Thanh Lương | Nguyễn Thị Thu<br>Duvên | Nũ             | Vĩnh Bảo - Hải Phòng | giáo viên        | 1000000           | 20000000                         | kinh doanh |
| $\overline{2}$                                                | LĐLĐ Tiên<br>Läng                   | 0000-00-00    | Trường MN Tam Đa           | Trần Đình Bảo           | Nam            | Tiên Lãng-Hải Phòng  | cán bô           | 1000000           | 20000000                         | kinh doanh |
| $\overline{\mathbf{3}}$                                       | LĐLĐ Lê Chân                        | 0000-00-00    | Trường MN Tam Đal          | Dương Thu Hoài          | Nũ             | Vĩnh Bảo - Hải Phòng | giáo viên        | 1000000           | 20000000                         | kinh doanh |
| $\overline{4}$                                                | LĐLĐ Tiên<br>Läng                   | 2019-06-03    | Trường mầm non Thanh Lương | Đỗ Thi Lành             | Nű             | Vĩnh Bảo - Hải Phòng | giáo viên        | 1000000           | 20000000                         | kinh doanh |
| -5                                                            | LĐLĐ Lê Chân                        | 2019-06-04    | Trường MN Tam Đal          | Dương Thu Hoài          | Nũ             | Vĩnh Bảo - Hải Phòng | giáo viên        | 1000000           | 20000000                         | kinh doanh |
| 6                                                             | LĐLĐ Tiên<br>Läng                   | 2019-06-06    | Trường mầm non Thanh Lương | Duong Quý               | Nam            | Tiên Lãng-Hải Phòng  | cán bô           | 1000000           | 20000000                         | kinh doanh |
| $\tau$                                                        | LĐLĐ Tiên<br>Läng                   | 2019-06-21    | Trường mầm non Thanh Lương | Hà Thu                  | Nữ             | Tiên Lãng-Hải Phòng  | giáo viên        | 1000000           | 20000000                         | kinh doanh |
|                                                               | Showing 1 to 7 of 7 entries         |               |                            |                         |                |                      |                  |                   | Previous                         | Next<br>1  |

Tổng hợp khách hàng nộp hồ sơ vào

<span id="page-62-1"></span>Hình 4. 14: Bảng tổng hợp danh sách hồ sơ nộp vào

Bảng tổng hợp danh sách khách hàng đang vay

Bảng tổng hợp danh sách khách hàng đang vay sẽ tổng hợp tất cả các khách hàng đã được duyệt vay và đang vay của hệ thống

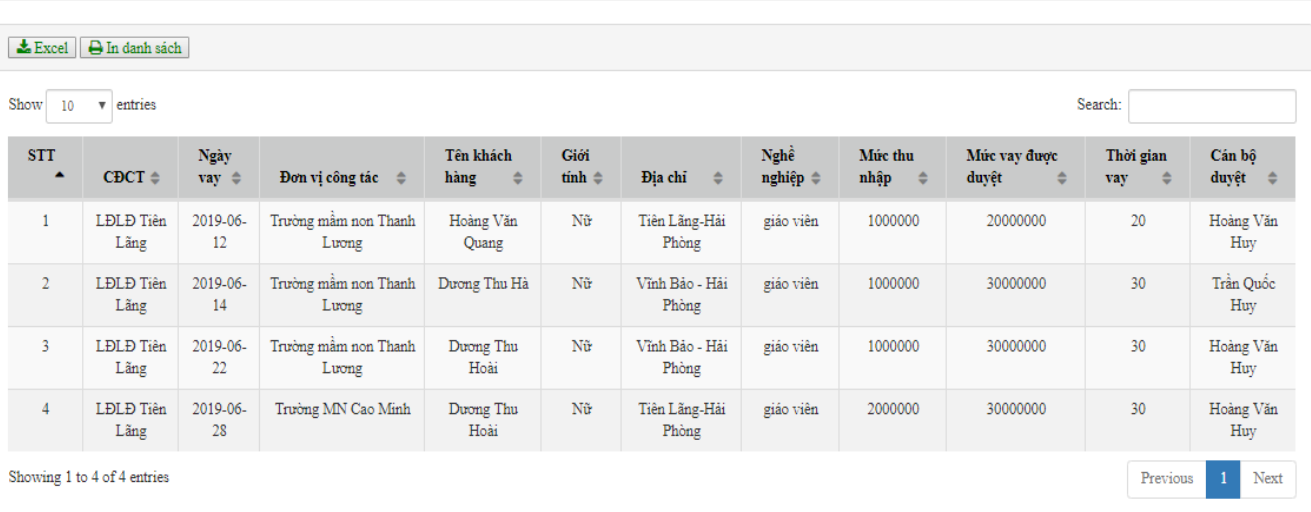

Tổng hợp khách hàng đang vay

<span id="page-63-0"></span>Hình 4. 15: Bảng tổng hợp danh sách khách hàng đang vay

# **Kết luận**

<span id="page-64-0"></span>Trong đồ án này em đã vân dụng được những kiến thức đã học ở trường và tìm hiểu thêm kiến thức bên ngoài. Kết quả đạt được bao gồm:

- Lý thuyết:
	- Phát biểu và mô tả được nghiệp vụ bài toán.
	- Phân tích cơ sở dữ liệu theo sơ đồ tiến trình nghiệp vụ.
	- Thiết kế giao diện.
- Chương trình:
	- Sử dụng hệ quản trị cơ sở dữ liệu MySQL.
	- Sử dụng ngôn ngữ PHP, HTML, CSS, Javascript để xây dựng chương trinhg.
	- Hệ thống được cài đặt thử nghiệm với một số sữ liệu chạy thông suốt và cho ra kết quả, đáp ứng được yêu cầu bài toán.

Trong thời gian nghiên cứu, xây dựng chương trình, em đã hết sức cố gắng làm với sự giúp đỡ tận tình của thầy giáo hướng dẫn. Chương trình đã đạt được kết quả nhất định. Tuy nhiên do thời gian ngắn, trình độ và kinh nghiệm còn hạn chế nên chương trình còn nhiều thiếu sót. Rất mong các thầy cô giáo và các bạn giúp đỡ để chương trình ngày càng hoàn thiện.

# **Tài liệu tham khảo**

- <span id="page-65-0"></span>1. [https://kungfuphp.com](https://kungfuphp.com/)
- 2. [https://vi.wikipedia.org/wiki](https://vi.wikipedia.org/wiki/Trang_Ch%C3%ADnh)
- 3. <http://congdoanhaiphong.vn/>
- 4. <https://www.w3schools.com/>
- 5. <https://www.freecodecamp.org/>
- 6. Phạm Hữu Khang Lập trình web bằng php 5.3 và MySQL 5.1 NXB Phương Đông.
- 7. Lê Văn Phùng (2011), Kỹ thật phân tích và thiết kế hệ thống thông tin hướng cấu trúc, NXB Thông tin và Truyền thông.
- 8. Nguyễn Văn Vỵ (2002), Phân tích và thiết kế hệ thống thông tin quản lý, NXB Thống kê.
- 9. Nguyễn Văn Vỵ, Giáo trình phân tích thiết kế các hệ thống thông tin, NXB Giáo dục Việt Nam, 2010.
- 10.Lê Văn Phùng (2010), CSDL quan hệ và công nghệ phân tích thiết kế, NXB Thông tin và Truyền thông.